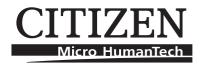

# Command Reference

# MOBILE LINE THERMAL PRINTER MODEL CMP-10

Rev. 3.10 Revised on Dec 13, 2006

# **REVISION**

| Rev. No.  | Date       | Comment                                                                                |
|-----------|------------|----------------------------------------------------------------------------------------|
| Rev. 1.00 | 2002/11/15 | Newly issued                                                                           |
| Rev. 1.01 | 2002/12/18 | Revised P. 1, P. 2, P. 47, P. 54, P. 56, P. 59                                         |
| Rev. 1.02 | 2003/01/17 | Added Chapter 3 (Character Codes Table) and Chapter 4                                  |
| Rev. 2.00 | 2003/06/30 | Added ESC >, ESC 1, FF (Firmware Ver. 1.95) Revised GS ) Added Chapter 5 to Chapter 10 |
| Rev. 3.00 | 2006/07/13 | Added baud rate 38400 at page of ESC S n and 5.1 (2)<br>Added GS z                     |
| Rev. 3.01 | 2006/08/31 | Revised range of CODE128 on Page56                                                     |
| Rev. 3.10 | 2006/12/13 | Added new Chapter 4. Deleted [Remarks] on page 63.                                     |
|           |            |                                                                                        |
|           |            |                                                                                        |

# 1. CMP-10 COMMAND SET

|    | Code   | Command Function                                                        | Page |
|----|--------|-------------------------------------------------------------------------|------|
| 1  | BEL    | Sounds the Buzzer                                                       | 4    |
| 2  | HT     | Horizontal Tab Command                                                  | 5    |
| 3  | LF     | Printing and Paper Feed Command                                         | 6    |
| 4  | CR     | Print one line Command                                                  | 7    |
| 5  | ESC RS | Sounds the Buzzer                                                       | 7    |
| 6  | ESC SP | Setting the right space amount of the character                         | 8    |
| 7  | ESC!   | Collective Specifying Printing Mode                                     | 9    |
| 8  | ESC\$  | Specifying the Absolute Positions                                       | 11   |
| 9  | ESC %  | Specifying/Canceling Download Character Set                             | 12   |
| 10 | ESC &  | Define user characters                                                  | 13   |
| 11 | ESC *  | Specifying the Bit Image Mode                                           | 14   |
| 12 | ESC +  | Switch OFF the printer                                                  | 17   |
| 13 | ESC -  | Specifying/ Canceling Underline                                         | 17   |
| 14 | ESC.   | Printer self test                                                       | 18   |
| 15 | ESC 2  | Specifying 1/6-inch line feed rate                                      | 18   |
| 16 | ESC 3  | Setting line feed rate of minimum pitch                                 | 19   |
| 17 | ESC =  | Data Input Control                                                      | 20   |
| 18 | ESC >  | Saving current setting                                                  | 21   |
| 19 | ESC?   | Reading magnetic stripe reader                                          | 22   |
| 20 | ESC @  | Initializing the Printer                                                | 23   |
| 21 | ESC D  | Setting Horizontal Tab Position                                         | 24   |
| 22 | ESC E  | Specifying/canceling highlighting                                       | 25   |
| 23 | ESC G  | Specifying/canceling Double Printing                                    | 26   |
| 24 | ESC J  | Printing and feeding paper n/203 inch                                   | 27   |
| 25 | ESC R  | Selecting Code table                                                    | 27   |
| 26 | ESC S  | Setting serial interface communication speed                            | 28   |
| 27 | ESC T  | Printing Diagnostic information                                         | 28   |
| 28 | ESC V  | Specifying/Canceling 90°-right- turned<br>Characters                    | 29   |
| 29 | ESC Y  | Specifying print density                                                | 30   |
| 30 | ESC Z  | Returning diagnostic information                                        | 31   |
| 31 | ESC \  | Specifying the relative positions                                       | 34   |
| 32 | ESC _  | Setting the printer in default state                                    | 34   |
| 33 | ESC ,  | Returning the battery voltage and Printer                               |      |
|    |        | Head temperature                                                        | 35   |
| 34 | ESC a  | Aligning the characters                                                 | 36   |
| 35 | ESC c5 | Enabling/Disabling Panel Switches                                       | 37   |
| 36 | ESC d  | Printing and Feeding the paper by n lines                               | 38   |
| 37 | ESC v  | Transmitting the printer status                                         | 39   |
| 38 | ESC x  | Selecting the time interval for automatically switching Off the printer | 40   |
| 39 | ESC {  | Specifying/Canceling the Inverted Characters                            | 41   |
| 40 | GS)    | Setting of printer flags                                                | 42   |
| 41 | GS *   | Defining the Download Bit Image (LOGO)                                  | 43   |
| 42 | GS/    | Printing the Download, Bit Image                                        | 44   |
| 43 | GS:    | Starting/Ending Macro Definition                                        | 45   |

|    | Code  | Command Function                                             | Page |
|----|-------|--------------------------------------------------------------|------|
| 44 | GS H  | Selecting of Printing Position of HRI Code                   | 46   |
| 45 | GS L  | Setting the left margin                                      | 47   |
| 46 | GS W  | Setting the print area width                                 | 48   |
| 47 | GS ^  | Executing the Macro                                          | 50   |
| 48 | GS a  | Enabling/Disabling                                           |      |
|    |       | ASB (Automatic Status Back)                                  | 51   |
| 49 | GS f  | Selecting the font of HRI characters                         | 54   |
| 50 | GS h  | Selecting the height of the Bar Code                         | 55   |
| 51 | GS k  | Printing the bar code                                        | 56   |
| 52 | GS w  | Selecting the horizontal size (Scale factor) of the Bar Code | 61   |
| 53 | GS z  | Saving AT command sequences to send to Bluetooth module      | 62   |
| 54 | ESC I | Specify/canceling black mark function                        | 64   |
| 55 | FF    | Printing and paper feeding to the black mark position        | 64   |

<sup>\*</sup> indicates a unique command or a non-compatible command.

# 2. COMMAND DETAILS

# 2.1 Description of Items

| XXXX             | ALL                                                                                                    |
|------------------|----------------------------------------------------------------------------------------------------|
| [Function]       | Command Function                                                                                                    |
| [Code]           | A sequence of code constituting a command is represented in hexadecimal number for $<>$ H, binary number for $<>$ B, and decimal number for $<>$ , respectively; [ ]k represents a repeat count of k-times.                         |
| [Range]          | Indicates an argument value (setting range) for the command in hexadecimal number (partly in decimal number).  * When used for application other than defined in each control, an error may occur. Always use in the defined range. |
| [Outline]        | Describes a command outline.                                                                                                    |
| [Caution]        | Describes a caution as required.                                                                                                    |
| [Default]        | Describes an initial value in hexadecimal number for the command when accompanied by an argument.                                                                                                    |
| [See Also]       | Describes the associated commands for use.                                                                                                    |
| [Sample Program] | Describes a coding example in the Q-BASIC sample program.  * This example is only for your reference and differs depending on the language used, version, and so on. For details, see the manual for the language used.             |

# **BEL**

[Function] Sounds the Buzzer

[Code] <07>H

[Outline] By executing this command the buzzer will beep.

This command functions in the same manner as ESC RS.

### HT

[Function] Horizontal Tab Command

[Code] <09>H

[Outline] Shifts the printing position to the next horizontal tab position.

• Ignored when the next horizontal tab position has not been set.

[Caution] • The horizontal tab position is set by ESC D.

• Initial setting of the horizontal tab position is each 8 characters in 9th, 17th, 25th,

columns from FONT A.

[See Also] ESC D

[Sample Program]

PRINT #1, "0123456789012345678901";

PRINT #1, CHR\$ (&HA);

PRINT #1, CHR\$ (&H9) + "AAA"; PRINT #1, CHR\$ (&H9) + "BBB";

PRINT #1, CHR\$ (&HA);

PRINT #1, CHR\$ (&H1B) + "D";

PRINT #1, CHR\$ (3) + CHR\$ (7) + CHR\$ (14) + CHR\$ (0);

PRINT #1, CHR\$ (&H9) + "AAA"; PRINT #1, CHR\$ (&H9) + "BBB";

PRINT #1, CHR\$ (&H9) + "CCC" + CHR\$ (&HA);

[Print Results]

123456789012345678901

 $AAA BBB \leftarrow ----$  Initially set horizontal tab

### LF

[Function] Printing and Paper Feed Command

[Code] <0A>H

[Outline] Prints data inside the input buffer and feeds lines based on the line feed amount

having been set.

• The head of the line becomes the next print starting position.

[See Also] ESC 2, ESC 3

[Sample Program]

PRINT #1, "AAA" + CHR\$ (&HA); PRINT #1, "BBB" + CHR\$ (&HA);

PRINT #1, CHR\$ (&HA);

PRINT #1, "CCC" + CHR\$ (&HA);

[Print Results]

 $\begin{array}{ccc} AAA \longleftarrow & \text{Print and line feed} \\ BBB \longleftarrow & \text{Print and line feed} \end{array}$ 

Line feed only

CCC ← Print and line feed

# **CR**

[Function] Print one line Command

[Code] <0D>H

[Outline] This command is ignored or its action is the same as LF depending on the last

execution of GS ) 2 command (FLAG SETTING COMMAND).

If Flag 2 is 0, carriage return (CR) command is ignored.

If Flag 2 is 1, CR comamnd will act as LF command.

[Default] CR command is ignored. If you want that it acts like LF command set flag 2 to 1 by

GS) command.

[See Also] GS)

## **ESC RS**

[Function] Sounds the Buzzer

[Code] <1B>H<1E>H

[Outline] By executing this command the buzzer will beep.

This command functions in the same manner as BEL.

# ESC SP n

[Function] Setting the right space amount of the character

[Code] <1B>H<20>H<n>

[Range]  $\{0 = < n = < 20(Hex)\}$ 

[Outline] The rightward space amount is set in dot unit (1/203 inch unit).

[Caution] The rightward space amount in doublewide mode is made double of the set volume.

[Default] n = 0

[Sample Program]

PRINT #1, CHR\$ (&H1B) + "" + CHR\$ (0); PRINT #1, "AAAAA" + CHR\$ (&HA); PRINT #1, CHR\$ (&H1B) + "" + CHR\$ (1); PRINT #1, "AAAAA" + CHR\$ (&HA); PRINT #1, CHR\$ (&H1B) + "" + CHR\$ (12); PRINT #1, "AAAAA" + CHR\$ (&HA);

[Print Results]

# ESC! n

[Function] Collective Specifying Printing Mode

[Code] <1B>H<21>H<n>

[Range]  $\{0 = < n = < FF(Hex)\}$ 

[Outline] Printing mode is assigned.

| Bit | Function       | Value    |           |
|-----|----------------|----------|-----------|
| DIL |                | 0        | 1         |
| 0   | Character Font | Font A   | Font B    |
| 1   | Undefined      |          |           |
| 2   | Undefined      |          |           |
| 3   | High-lighting  | Canceled | Specified |
| 4   | Double height  | Canceled | Specified |
| 5   | Double width   | Canceled | Specified |
| 6   | Undefined      |          |           |
| 7   | Underline      | Canceled | Specified |

Each n bit indicates the following:

### [Caution]

- With double height and double width being specified simultaneously, double wide and double high characters are consisted.
- An underline is attached to the full character width, which, however, is not attached to the part having been skipped by the horizontal tab.

Neither is it attached to 90°-right-turned characters.

- The underline width is as having been specified by <ESC ->. (The default setting is 1 dot width.)
- n case that double wide character and normal character exist in same one line, the layout of underline is consistent one.

[Default] n = 0

[See Also] ESC E, ESC -

### [Sample Program]

```
PRINT #1, CHR$(&H1B) + "!" + CHR$(&H00) + "H";
PRINT #1, CHR$(&H1B) + "!" + CHR$(&H01) + "H";
PRINT #1, CHR$(&H1B) + "!" + CHR$(&H08) + "H";
PRINT #1, CHR$(&H1B) + "!" + CHR$(&H10) + "H";
PRINT #1, CHR$(&H1B) + "!" + CHR$(&H20) + "H";
PRINT #1, CHR$(&H1B) + "!" + CHR$(&HB9) + "H";
PRINT #1, CHR$(&HA);
```

### [Print Results]

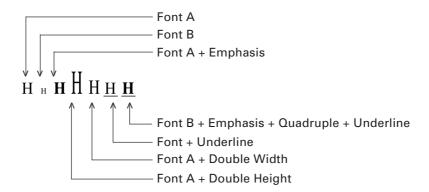

# ESC \$ n1 n2

[Function] Specifying the Absolute Positions

[Code] <1B>H<24>H<n1><n2>

[Range]  $\{0 = < n1 = < FF(Hex)\}$ 

 $\{0 = < n2 = < 1(Hex)\}$ 

[Outline] The printing start position is specified in the number of dots (1/203 inch unit) from

the beginning of line.

• The number of dots is divided by 256, whose quotient is taken as n2 and the residual

as n1.

• Therefore, the printing start position is equal to  $n1 + n2 \times 256$  from the beginning of

line.

**[Caution]** Specifying beyond the line end is ignored.

[Default] The initial value is not specified.

[See Also] ESC \

[Sample Program]

PRINT #1, CHR\$ (&H1B) + "\$";

PRINT #1, CHR\$ (0) + CHR\$ (0) + "A";

PRINT #1, CHR\$ (&H1B) + "\$";

PRINT #1, CHR\$ (50) + CHR\$ (0) + "B";

PRINT #1, CHR\$ (&H1B) + "\$";

PRINT #1, CHR\$ (0) + CHR\$ (1) + "C";

PRINT #1, CHR\$ (&HA);

PRINT #1, CHR\$ (&H1B) + "\$";

PRINT #1, CHR\$ (100) + CHR\$ (0) + "A";

PRINT #1, CHR\$ (&H1B) + "\";

PRINT #1, CHR\$ (&HC2) + CHR\$ (&HFF) + "B";

PRINT #1, CHR\$ (&HA);

[Print Results]

# ESC % n

[Function] Specifying/Canceling Download Character Set

[Code] <1B>H<25>H<n>

[Range]  $\{0 = < n = < FF(Hex)\}$ 

[Outline] Specifying/canceling download characters.

Further, only the lowest bit (n0) is valid for n.

| n (Hex) | Function                         |
|---------|----------------------------------|
| 0       | Selecting download character set |
| 1       | Canceling download character set |

[Caution] This setting cannot be restored to initial value even with Initialize command or by

turning power OFF. It can be restored to the initial value by ESC \_, a command for

returning to initial state.

[Default] n = 0

[See Also] ESC &

# ESC & m n1 n2 [d] k

[Function] Define user characters

[Code] <1B>H<26>H<m><n1><n2>[<d>]k

[Range]  $\{m = 0, 1, 2, 3(Hex)\}$ 

 $\{20 = < n1 = < FF(Hex)\}$ 

 ${n1 = < n2 = < FF(Hex)}$ 

 ${k=(n2-n1+1)*48} (m=2)$ 

 ${k=(n2-n1+1)*16}$  (m=3)

[Outline] Defines a group of user characters.

m=0: Copy internal character set A to user character set A (Parameters n1, n2 and d are omitted)

m=1: Copy internal character set B to user character set B (Parameters n1, n2 and d are omitted)

m=2: For Font A ( $12 \times 24$ ), n1 denotes Start character code and n2 End character code. Every character is 48 bytes, two bytes for each line. Only the first nibble of the second byte is used.

m=3: Define character group with ASCII codes between >= n1 and =< n2 for character set B (9  $\times$  16). Every character is 16 bytes.

### [Caution]

The data for character set A is composed from left to right and from top to bottom with two bytes for each horizontal line. The first byte contains the first 8 bits with the left most bit is MSB. From the second byte only the first nibble (the most significant 4 bits) is valid.

The data for character set B is composed from left to right and from top to bottom with only one byte for each horizontal line. The nineth bith is alawys 0.

Downloaded characters are valid even after switching off the printer or after issuing Initialize command.

#### Download character

Font A (12 × 24) (Last 4 bits are not used and fixed as zero.)

| (Last 4 bits are not us | sed and fixed as zero.) |
|-------------------------|-------------------------|
| d1                      | d2                      |
| d3                      | d4                      |
| d5                      | d6                      |
| d7                      | d8                      |
| d9                      | d10                     |
|                         |                         |
|                         |                         |
|                         |                         |
|                         |                         |
|                         | +                       |
| 24                      |                         |
| 7                       | +                       |
|                         |                         |
|                         |                         |
|                         |                         |
|                         |                         |
|                         |                         |
|                         |                         |
|                         |                         |
|                         |                         |
| d43                     | d44                     |
| d45                     | d46                     |
| d47                     | d48                     |
|                         |                         |
| MACE                    |                         |
| MSE                     |                         |
|                         | 8 7 6 5 4 3 2 1         |

Font B (9 × 16)
(9th dot is fixed as space.)

d1
d2
d3
d4
d5

16
d14
d15
d16

8 7 6 5 4 3 2 1

# ESC \* m n1 n2 [d] k

[Function] Specifying the Bit Image Mode

[Code] <1B>H<2A>H<m><n1><n2>[d] k

[Range]  $\{m=0, 1, 20, 21(Hex)\}$ 

 $\{0 = < n1 = < FF(Hex)\}$ 

 ${0 = < n2 = < 1(Hex)}$ 

 $\{0 = < d = < FF(Hex)\}$ 

 $\{k = n1 + FF(Hex) \times n2\}$  (m=0, 1(Hex)) Number of bytes containing image data

 $\{k = (n1 + FF(Hex) \times n2) \times 3\}$  (m=20, 21(Hex)) Number of bytes containing image data

[Outline]

According to the number of dots specified in n1, n2, specify the bit image of mode m.

- The No. of dots printed is divided by 256, whose quotient is taken as n2 and residual as n1.
- Bit image data is sent starting from the top to bootom and from the left to right (vertical columns scanning). In modes m=0, and 1 only one byteper column is sent and in mode m-20h, 21h 3 bytes for each column are sent.
- d is bit image data, the bits subject to printing are taken as "1" and those not as "0".
- The bit image modes specified by m are shown as follows:

| m (Hex)    | Mode                  | Vertical Direction |                    | Horizontal Direction |           |
|------------|-----------------------|--------------------|--------------------|----------------------|-----------|
| III (IIEX) | Wiode                 | Dots               | <b>Dot Density</b> | <b>Dot Density</b>   | Max. Dots |
| 0          | 8-dot single density  | 8                  | 67 DPI             | 101 DPI              | 192       |
| 1          | 8-dot double density  | 8                  | 67 DPI             | 203 DPI              | 384       |
| 20         | 24-dot single density | 24                 | 203 DPI            | 101 DPI              | 192       |
| 21         | 24-dot double density | 24                 | 203 DPI            | 203 DPI              | 384       |

### [Caution]

- When the values set in m (bit image mode) are out of the above range, the data following after n1 is processed as normal printing data.
- After completion of bit image printing, printer returns to normal data processing mode.
- Line space is automatically set to 0.

### [Sample Program]

PRINT #1, CHR\$(&H1B) + " \* "; PRINT #1, CHR\$(0) + CHR\$(20) + CHR\$(0);IMG1: **GOSUB IMG1** PRINT #1, CHR\$(&HFF); PRINT #1, CHR\$(&HA); FOR I=1 TO 18 PRINT #1, CHR\$(&H1B + " \* "; PRINT #1, CHR\$(&H85); PRINT #1, CHR\$(1) + CHR\$(20) + CHR\$(0);NEXT I PRINT #1, CHR\$(&HFF); GOSUB IMG1 PRINT #1, CHR\$(&HA); **RETURN** PRINT #1, CHR\$(&H1B) + " \* "; IMG2: PRINT #1, CHR\$(32) + CHR\$(20) + CHR\$(0);PRINT #1, CHR\$(&HFF); **GOSUB IMG2** PRINT #1, CHR\$(&HFF); PRINT #1, CHR\$(&HA); PRINT #1, CHR\$(&HFF); PRINT #1, CHR\$(&H1B) + " \* "; FOR I=1 TO 18 PRINT #1, CHR\$(33) + CHR\$(20) + CHR\$(0);PRINT #1, CHR\$(&H80); **GOSUB IMG2** PRINT #1, CHR\$(&H00); PRINT #1, CHR\$(&H05); PRINT #1, CHR\$(&HA); **END** NEXT I PRINT #1, CHR\$(&HFF); PRINT #1, CHR\$(&HFF); PRINT #1, CHR\$(&HFF);

RETURN

### [Print Results]

8-dot single density
8-dot double density

4-dot single density

24-dot double density

### This command has one more version.

[Function] Specifying the Bit Image Mode (PCX format)

[Code]  $<1B>H<2A>H<m><n>{<a><00>H} [d]k$ 

[Range]  $\{m=10, 11 \text{ or } 12(\text{Hex})\}$ 

 $\{0 = < n = < 30(Hex)\}\$  $\{0 = < a = < 18(Hex)\}\$  $\{0 = < d = < FF(Hex)\}\$  $\{0 = < k = < n \times 18(Hex)\}\$ 

[Outline]

Designates a bit image of n\*8 dots horizontal by 24 or a dots vertical.

Dot density is fixed at 203 dpi both horizontally and vertically.

Bit image mode selected by the value of m is shown in the following table.

| m (Hex) | Туре                                     |
|---------|------------------------------------------|
| 10      | Non-compressed data of 24 dots vertical  |
|         | (Argument "a" and 00(Hex) are not used.) |
| 11      | Compressed data of 24 dots vertical      |
|         | (Argument "a" and 00(Hex) are not used.) |
| 12      | Compressed data of a dots vertical       |

n denotes the number of bytes for horizontal size of a bit image.

d denotes a graphic data.

In 10(Hex) mode, data is in  $n \times 24$  bytes.

For data in 11(Hex) mode, the size in non-compressed format shall be  $n \times 24$  bytes.

For data in 12(Hex) mode, the size in non-compressed format shall be  $n \times a$  bytes.

Compression system in 11(Hex) and 12(Hex) is the same as that for PCX file format (monochrome). The printer receives the compressed data, reproduces it in the following format and prints as bit-image data.

Alf either of upper two bit of input byte is 0, the byte is treated as graphic data.

If both of upper two bit of graphic data to be printed are 0, it is necessary to send the data to printer in "B" format described below.

B If both of upper two bit of input byte are 0, the remaining 6 bit specifies the times the data is repeated. The number of times to be repeated is specified in 0-3F(Hex). The byte follows this byte is treated as graphic data to be repeated.

Graphics data should line up from left to right and from top to bottom.

## ESC+

[Function] Switch OFF the printer

[Code] <1B>H<2B>H

[Range] None

[Outline] This command is used for switching off the printer from the host.

Sending this command causes the same operation as that by setting the power switch

to off.

# ESC - n

[Function] Specifying/ Canceling Underline

[Code] <1B>H<2D>H<n>

[Range]  ${0 =< n =< 02(Hex)}$ 

[Outline] Specifying/canceling an underline.

• Types of underlines by n value are shown below:

| n (Hex) | Туре                                      |
|---------|-------------------------------------------|
| 0       | Canceling an underline.                   |
| 1       | Specifying an underline for 1-dot width.  |
| 2       | Specifying an underline for 2-dots width. |

[Caution]

- An underline is attached to the full character width. It is, however, not attached to the part having been skipped by horizontal tab command.
- An underline is not attached to a 90°- right-turned characters.

[Default] n = 0

[See Also] ESC!

[Sample Program]

PRINT #1, CHR\$ (&H1B) + "-" + CHR\$ (0);

PRINT #1, "AAAAA";

PRINT #1, CHR\$ (&H1B) + "-" + CHR\$ (1);

PRINT #1, "AAAAA" + CHR\$ (&HA);

[Print Results]

**Underline Canceled** 

AAAAAAAAAA Underline Specified

### ESC.

[Function] Printer self test

[Code] <1B>H<2E>H

[Range] None

[Outline] Prints test page, downloaded bit image, and self-diagnostic information. The self-

diagnostic information includes print density, print head temperature, battery voltage,

Serial or IrDA interface, baud rate, and memory switch setting.

[See Also] ESC T

### ESC<sub>2</sub>

[Function] Specifying 1/6-inch line feed rate

[Code] <1B>H<32>H

[Outline] The line feed rate per line is specified by 1/6 inch.

### [Sample Program]

PRINT #1, "AAAAA" + CHR\$ (&HA); PRINT #1, CHR\$ (&H1B) + "3" + CHR\$ (0);PRINT #1, "AAAAA" + CHR\$ (&HA); PRINT #1, CHR\$ (&H1B) + "3" + CHR\$ (50); PRINT #1, "AAAAA" + CHR\$ (&HA); PRINT #1, CHR\$ (&H1B) + "2"; PRINT #1, "AAAAA" + CHR\$ (&HA);PRINT #1, "AAAAA";

PRINT #1, CHR\$ (&H1B) + "J" + CHR\$ (100);

PRINT #1, "AAAAA" + CHR\$ (&HA); PRINT #1, "AAAAA" + CHR\$ (&HA);

### [Print Results]

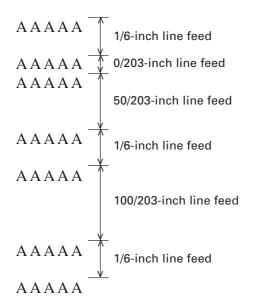

# ESC 3 n

[Function] Setting line feed rate of minimum pitch

[Code] <1B>H<33>H<n>

[Range]  $\{0 = < n = < FF(Hex)\}$ 

[Outline] The line feed rate per line is specified by n/203 inch.

[Default] n = 22(Hex) 1/6-inch

[Sample Program] See Sample Program and Print Results for ESC 2.

# ESC = n

[Function] Data Input Control

[Code] <1B>H<3D>H<n>

[Range]  $\{0 = < n = < FF(Hex)\}$ 

[Outline] Selecting equipment in which data input from the host is effective.

• Each bit of n indicates as follows:

| Bit | Equipment   | Va      | Value |  |
|-----|-------------|---------|-------|--|
|     |             | 0       | 1     |  |
| 0   | Printer     | Invalid | Valid |  |
| 1   | Not defined |         |       |  |
| 2   | Not defined |         |       |  |
| 3   | Not defined |         |       |  |
| 4   | Not defined |         |       |  |
| 5   | Not defined |         |       |  |
| 6   | Not defined |         |       |  |
| 7   | Not defined |         |       |  |

• When the printer has not been selected, this printer abandons all the received data until it is selected by this command.

### [Caution]

- Even when the printer has not been selected, it can become BUSY state through printer operation.
- When the printer is deselected, this printer discards all the data until it is selected with this command.

### [Default]

The initial value of n is "1".

### [Sample Program]

PRINT #1, "AAAAA";

PRINT #1, CHR\$ (&H1B) + "=" + CHR\$ (0);

PRINT #1, "aaaaa" + CHR\$ (&HA);

PRINT #1, CHR\$ (&H1B) + "=" + CHR\$ (1);

PRINT #1, "AAAAA" + CHR\$ (&HA);

### [Print Results]

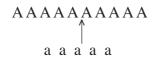

# ESC > n

[Function] Saving current setting

[Code] <1B>H<3E>H<n>

[Range] n = 0 or 1

[Outline] This command saves International character, Serial port baud rate, Print density, Auto

power off time and maximum speed at Infrared communication to NV memory so that the setting can be resumed automatically when power on after setting data on

RAM memory is gone by like battery is disconnected.

| n (Hex) | Туре                                               |
|---------|----------------------------------------------------|
| 0       | Max speed at Infrared communication is 115200 bps. |
| 1       | Max speed at Infrared communication is 57600 bps.  |

[Caution] Do NOT use this command frequently.

NEVER turn the printer off during command is running. Otherwise there is a risk to

lose the firmware updating function.

Power is turned off automatically when setting is saved.

[Default] n = 0

[See Also] ESC R, ESC S, ESC Y, ESC x

# ESC?n

[Function] Reading magnetic stripe reader

[Code] <1B>H<3F>H<n>

[Range]  $\{0 = < n = < 7(Hex)\}$ 

[Outline] When the command is received the bicolor LED is shining in RED and the printer is waiting for the magnetic card to be swiped through the reader. If even after 10 seconds the card is not swiped the command is aborted automatically.

Printer returns the information read from the tracks followed by 00(Hex).

Reads the data of the track in the following table by the value of n.

| n (Hex) | Track         |
|---------|---------------|
| 0       | Invalid       |
| 1       | Track 1       |
| 2       | Track 2       |
| 3       | Track 1 and 2 |
| 4       | Track 3       |
| 5       | Invalid       |
| 6       | Track 2 and 3 |
| 7       | Invalid       |

The format of the data read is as follows.

| Track     | Header              | Card data | Footer |
|-----------|---------------------|-----------|--------|
|           |                     |           |        |
| Track     | Track 1 is F1 (Hex) | 1         |        |
|           | Track 2 is F2 (Hex) | 1         |        |
|           | Track 3 is F3 (Hex) |           |        |
| Header    | Track 1: "%"        |           |        |
|           | Track 2: ";"        |           |        |
|           | Track 3: "+" or ";" |           |        |
| Card data | ASCII data          |           |        |
| Footer    | <b>"</b> ?"         |           |        |

If reading track is more than one (n=3 or 6), footer data of track 1 or 2 is followed by track data of track 2 or 3.

[Caution] The command for reading multiple tracks at a time may often result in read error.

If reading is unsuccessful, repeat it.

# ESC@

### [Function]

Initializing the Printer

### [Code]

<1B>H<40>H

### [Outline]

Clears data stored in the print buffer and brings various settings to the initial state (Default state). Items not cleared are as shown below.

- Data inside the internal input buffer are not cleared.
- Does not clear any data in the internal input buffer.
- · Does not clear downloaded characters.
- · Does not clear defined downloaded characters.
- Does not clear defined downloaded bit image.
- · Does not clear defined macro.
- · Does not clear setting for print density.
- · Does not clear baud rate setting of serial port.
- Does not clear valid/invalid setting for panel switch.
- · Does not clear ASB mode setting.
- Does not clear setting for auto power-off time.
- · Does not clear memory switch.

### [Caution]

At power off, the following settings are cleared in addition to the items cleared by this command.

- · Clears input buffer.
- · Clears macro.
- Return ASB mode according to the memory switch setting.
- Clears valid/invalid setting for panel switch.

### [Sample Program]

```
PRINT #1, CHR$ (&H1B) + "!" + CHR$ (&H30);
PRINT #1, CHR$ (&H1B) + "V" + CHR$ (1);
PRINT #1, "AAA" + CHR$ (&HA);
PRINT #1, CHR$ (&H1B) + "@";
PRINT #1, "AAA" + CHR$ (&HA);
```

#### [Print Results]

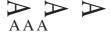

## ESC D [ n ] k NUL

[Function] Setting Horizontal Tab Position

[Code] <1B>H<44>H[<n>]k<00>H

[Range]  ${0 =< n =< FF(Hex)}$ 

 ${0 = < k = < 20(Hex)}$ 

[Outline] Specifying a horizontal tab position.

- "n" indicates the no. of columns from the beginning to the horizontal tab position. At this time, n= set position 1 is to be specified. For example, to set the position at 9th column, n=8 is to be specified.
- k denotes the number of horizontal tab positions you want to set.
- The tab position is set at position where it is "character width × n" from the line beginning. The character width, at this time, includes the rightward space amount. In double wide characters, it is made double of the ordinary case.
- Tab positions can be specified are maximum 32. Specifying exceeding this is ignored. <n> k, which denotes a setting position, is input in the increasing order and ends at <00> H.
- ESC D NUL clears all the set tab positions. Following clearing, horizontal tab command is ignored.

[Caution] When the data, <n> k, is equal to or smaller than its preceding data, <n> k-1, it is

assumed that tab setting is finished. If this is the case, the next data onward will be processed as normal data. When the data, < n > k, exceeds a 1-line print area, set the horizontal tab position, assuming "Set digit position = Maximum print digits + 1." The horizontal tab position does not change even if the character width is altered

after setting the horizontal tab position.

[Default] Initial value is specified every eight characters (9th, 17th, 25th, and on) of Font A.

[See Also] HT

[Sample Program]

[Print Results] See Sample Program and Print Results for HT.

# **ESC E n**

[Function] Specifying/canceling highlighting

[Code] <1B>H<45>H<n>

[Range]  $\{0 = < n = < FF(Hex)\}$ 

[Outline] Specifying/canceling the highlighting characters.

• "n" is valid only for the lowest bit (n0).

| n (Hex) | Туре                     |  |
|---------|--------------------------|--|
| 0       | Canceling highlighting.  |  |
| 1       | Specifying highlighting. |  |

- This is effective only for font A (12  $\times$  24 dots)
- Dot configuration of a highlighted character includes one extra dot added at its side.

[Caution] The double printing and highlighted character printing commands provide exactly

the same operation.

[Default] n = 0

[See Also] ESC!

[Sample Program]

PRINT #1, CHR\$ (&H1B) + "E" + CHR\$ (0); PRINT #1, "AAABBB" + CHR\$ (&HA); PRINT #1, CHR\$ (&H1B) + "E" + CHR\$ (1); PRINT #1, "AAABBB" + CHR\$ (&HA);

[Print Results]

 $AAABBB \leftarrow$  Highlighting canceled

# ESC G n

[Function] Specifying/canceling Double Printing

[Code] <1B>H<47>H<n>

[Range]  $\{0 = < n = < FF(Hex)\}$ 

[Outline] Specifying/canceling the double printing.

• "n" is valid only for the lowest bit (n0).

• Control by n is shown as follows.

| n (Hex) | Туре                        |
|---------|-----------------------------|
| 0       | Canceling double printing.  |
| 1       | Specifying double printing. |

• This is effective to font A (12  $\times$  24 dots)

The print result of Double printing and highlight character printing is completely

same.

[**Default**] n = 0

[See Also] ESC E

[Sample Program]

[Caution]

PRINT #1, CHR\$ (&H1B) + "G" + CHR\$ (0); PRINT #1, "AAABBB" + CHR\$ (&HA); PRINT #1, CHR\$ (&H1B) + "G" + CHR\$ (1); PRINT #1, "AAABBB" + CHR\$ (&HA);

[Print Results]

 $AAABBB \leftarrow$  Highlighting canceled

# ESC J n

[Function] Printing and feeding paper n/203 inch

[Code] <1B>H<4A>H<n>

[Range]  $\{0 = < n = < FF(Hex)\}$ 

[Outline] Prints data in the print buffer and feeds paper by n/203 inch.

• This function is temporary and does not affect the feed operation thereafter.

• The beginning of the line is to be considered as the next printing start position.

[Default] Initial value is not defined.

[Sample Program] See Sample Program and Print Results for ESC 2 on Page 18.

### ESC R n

[Function] Selecting Code table

[Code] <1B>H<52>H<n>

[Range]  $\{0 = < n = < D(Hex)\}$ 

| n (Hex) | Character Set |
|---------|---------------|
| 0       | U.S.A.        |
| 1       | France        |
| 2       | Germany       |
| 3       | U.K.          |
| 4       | Denmark I     |
| 5       | Sweden        |
| 6       | Italy         |
| 7       | Spain I       |
| 8       | Japan         |
| 9       | Norway        |
| А       | Denmark II    |
| В       | Spain II      |
| С       | Latin America |
| D       | Korea         |

[Outline] Selects the necessary code table

[Default] n = 0

[See Also] Character Code Table (International Character Set)

# ESC S n

[Function] Setting serial interface communication speed

[Code] <1B>H<53>H<n>

[Range]  ${0 =< n =< 6(Hex)}$ 

 ${30 = < n = < 36(Hex)}$ 

| n (Hex) | Speed (bps)                    |
|---------|--------------------------------|
| 0, 30   | 1200                           |
| 1, 31   | 2400                           |
| 2, 32   | 4800                           |
| 3, 33   | 9600                           |
| 4, 34   | 19200                          |
| 5, 35   | 57600                          |
| 6, 36   | 115200                         |
| 7, 37   | 38400 (Firmware 2.04 or later) |

[Outline] Sets the communication speed for the serial interface.

The command is valid only when the printer is connected through a serial cable. It is not valid when using IrDA interface. The last setting is valid even after the printer is

switched OFF.

[Default] The default value is 3 [9600 BPS]

# **ESC T**

[Function] Printing Diagnostic information

[Code] <1B>H<54>H

[Outline] Prints current printer attributes and diagnostics.

[See Also] ESC.

[Print Results] CITIZEN Mobile Printer

Model CMP-10 Ver x.xxXX

Intensity: 100%
Timeout: 10 min
Temperature: 27°C

Battery: 7.5V [\*\*...]

Mode: RS232

Speed: 9600 bps

Switches: 0 0 0 0 0 0 0 0

# ESC V n

[Function] Specifying/Canceling 90°-right- turned Characters

[Code] <1B>H<56>H<n>

[Range]  ${0 =< n =< 1(Hex)}$ 

[Outline] Specifying/canceling characters 90°-right- turned character.

"n" means the followings.

| n (Hex) | Condition                               |
|---------|-----------------------------------------|
| 0       | Canceling 90°-right- turned Characters  |
| 1       | Specifying 90°-right- turned Characters |

[Caution] No underlines are attached to 90°-right- turned characters.

[**Default**] The initial value of n is "0".

[Sample Program]

PRINT #1, CHR\$ (&H1B) + "V" + CHR\$ (0);

PRINT #1, "AAAAA";

PRINT #1, CHR\$ (&H1B) + "V" + CHR\$ (1);

PRINT #1, "AAAAA" + CHR\$ (&HA);

[Print Results]

90° Rotation Canceled

# ESC Y n

[Function] Specifying print density

[Code] <1B>H<59>H<n>

[Range]  $\{0 = < n = < 5(Hex)\}$ 

[Outline] Specifies the print density.

"n" means the followings.

| n (Hex) | Condition     |
|---------|---------------|
| 0       | 70 % density  |
| 1       | 80 % density  |
| 2       | 90 % density  |
| 3       | 100 % density |
| 4       | 120 % density |
| 5       | 150 % density |

[Caution] Higher density may lead to slower printing.

Increasing the density allows Low battery to be detected easily.

[**Default**] n = 3 (100%)

[Sample Program]

PRINT #1, CHR\$ (&H1B) + "Y" + CHR\$ (0);

PRINT #1, "AAAAA";

PRINT #1, CHR\$ (&H1B) + "Y" + CHR\$ (5); PRINT #1, "AAAAA" + CHR\$ (&HA);

# **ESC Z**

[Function] Returning diagnostic information

[Code] <1B>H<5A>H

[Outline] The printer will return 32 bytes of information with the following structure:

1-22: Printer name up to 22 charachters.

23-25: Firmware version

26-27: Language version, described by two characters.

28-32: When the corresponding bit is 1, the function is supported and when 0, the

function is not supported.

BYTE 28

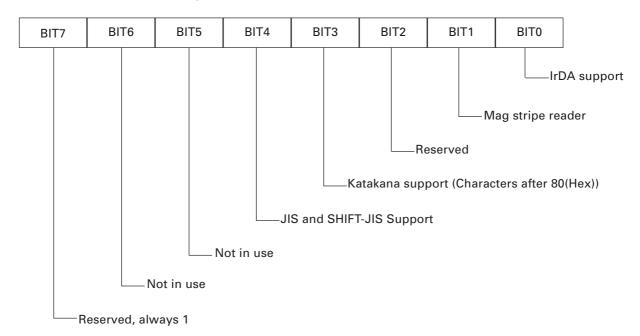

BYTE 29

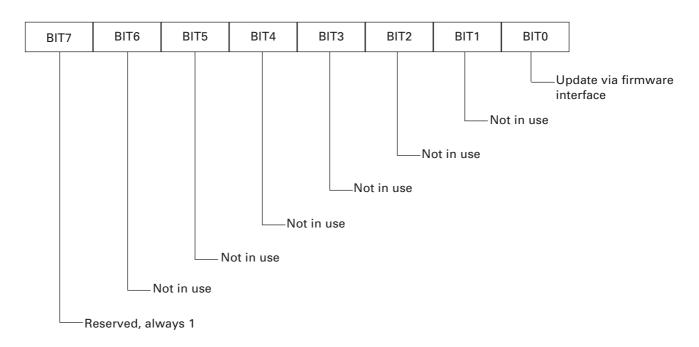

BYTE 30

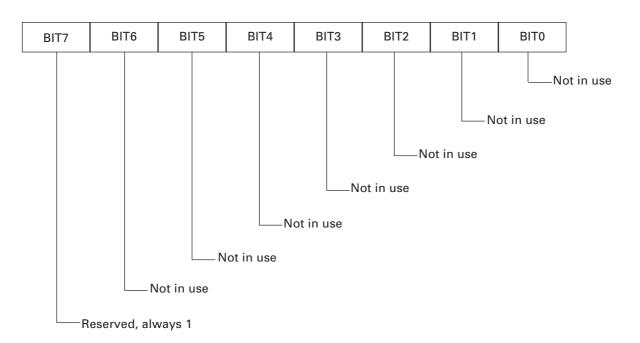

BYTE 31

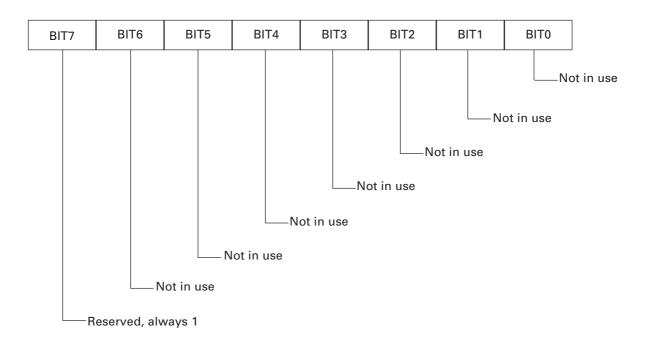

**BYTE 32** 

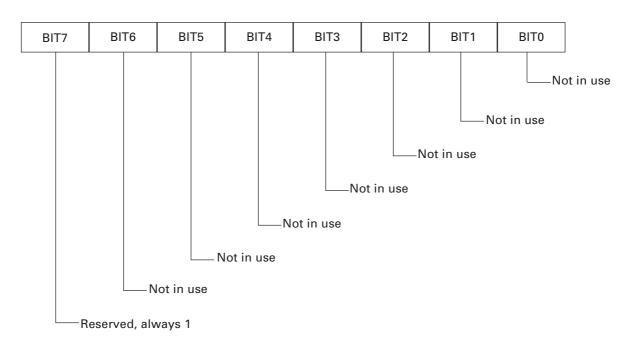

### ESC \ n1 n2

[Function] Specifying the relative positions

[Code] <1B>H<5C>H<n1><n2>

[Range]  $\{0 = < n1 = < 255\}$ 

 $\{0 = < n2 = < 255\}$ 

[Outline] The printing start position is specified in the number of dots (1/203 inch unit) from

the current position.

• Rightward direction is taken as plus and leftward direction as minus.

• To specify N dot in minus (left) direction, use a complement of N for assignment.

• N dots = 65536 - N

• The number of dots is divided by 256, whose quotient is taken as n2 and the residual

as n1.

[Caution] Specifying exceeding the top of line or the end of line is ignored.

[See Also] ESC \$

[Sample Program] See Sample Program and Print Results for ESC \$.

# ESC \_

[Function] Setting the printer in default state

[Code] <1B>H<5F>H

**[Outline]** Sets the printer in default state. The default state is as follows:

• All printing attributes like underline, rotating etc. are cleared.

• Internal font A (12 × 24) is selected.

• Pitch between lines is 1/6 inch.

• Pitch between characters is 0.

• Barcode height is 162 dots, and barcode width is 3.

· All downloaded fonts and bit images are cleared.

• Print density is 100%.

• Communication speed is set to 9600 bps.

• Auto power-off time is set at 5 min.

• Memory switch is set to "all 0".

[See Also] ESC @

### ESC`

[Function] Returning the battery voltage and Printer Head temperature

[Code] <1B>H<60>H

[Outline] When this command is send to CMP-10, the printer will return the current value of

battery voltage and the current temperature of the printer thermal head.

• Battery voltage is returned in the format: battery voltage  $\times$  10 + 20H and head

temperature is returned in the format: head temperature + 20H.

[Sample Program]

PRINT #1, CHR\$ (&H1B) + "`";

[**Print Results**] Suppose the battery voltage is 7.8 volts and head temperature is 40°C.

Then CMP-10 will return <6C>H, <48>H to the host.

This values are calculated as follows:

Volatge:  $7.8 \times 10 = 78 + 32 = 110$  which is 6CH.

Temperaure: 40 + 32 = 72 which is 48H.

32 is equal to 20H.

## ESC a n

[Function] Aligning the characters

[Code] <1B>H<61>H<n>

[Range]  ${0 =< n =< 2(Hex)}$ 

[Outline] All the printed data within one line are aligned in the specified position.

Depending on n value, positional alignment is carried out as in the table below:

| n (Hex) | Position            |
|---------|---------------------|
| 0       | Left end alignment  |
| 1       | Centering           |
| 2       | Right end alignment |

### [Caution]

- This is valid only when n is inputted at the beginning of line.
- The initial value of n is "0".

### [Sample Program]

PRINT #1, CHR\$ (&H1B) + "a" + CHR\$ (0); PRINT #1, "AAAAA" + CHR\$ (&HA); PRINT #1, CHR\$ (&H1B) + "a" + CHR\$ (1); PRINT #1, "AAAAA" + CHR\$ (&HA); PRINT #1, CHR\$ (&H1B) + "a" + CHR\$ (2); PRINT #1, "AAAAA" + CHR\$ (&HA);

### [Print Results]

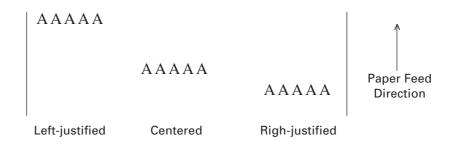

## ESC c5 n

[Function] Enabling/Disabling Panel Switches

[Code] <1B>H<63>H<35>H<n>

[Range]  $\{0 = < n = < FF(Hex)\}$ 

[Outline] Selecting the LF switch valid/invalid.

• "n" is valid only in the lowest bit (n0).

| n (Hex) | Condition     |
|---------|---------------|
| 0       | LFSW valid.   |
| 1       | LFSW invalid. |

### [Caution]

- When the panel switch is disabled with this command, the LF switch is disabled. Therefore, the paper cannot be fed by operating the LF switch.
- When LF switch is set to Invalid, it cannot be cleared by the Initialize command (ESC @) but is cleared by turning power off.

[**Default**] The initial value of n is "0".

### [Sample Program]

PRINT~#1, CHR\$~(&H1B) + "c5" + CHR\$~(0); ......When~enabling~the~LF~switch~PRINT~#1, CHR\$~(&H1B) + "c5" + CHR\$~(1); ......When~disabling~the~LF~switch~enabling~the~LF~switch~enabling~the~enabling~the~enabling~the~enabling~the~enabling~the~enabling~the~enabling~the~enabling~the~enabling~the~enabling~the~enabling~the~enabling~the~enabling~the~enabling~the~enabling~the~enabling~the~enabli

## ESC d n

[Function] Printing and Feeding the paper by n lines

[Code] <1B>H<64>H<n>

[Range]  $\{0 = < n = < FF(Hex)\}$ 

[Outline] Prints data inside the buffer and feeds paper by n lines.

Specified line does not remain.

The beginning of the line is to be considered as the next printing start position.

[Default] The initial value is not defined.

[Sample Program]

PRINT #1, "AAAAA"

PRINT #1, CHR\$ (&H1B) + "d" + CHR\$ (2); PRINT #1, "AAAAA" + CHR\$ (&HA);

[Print Results]

AAAAA 2/6-inch line feed

AAAAA

## ESC v

[Function] Transmitting the printer status

[Code] <1B>H<76>H

[Outline] Current printer status is transmitted.

Status sent out consists of 1 byte whose content is as in the table below.

| Bit | Function             | Value                       |                        |
|-----|----------------------|-----------------------------|------------------------|
| DIL |                      | 0                           | 1                      |
| 0   | Not defined          |                             |                        |
| 1   | Not defined          |                             |                        |
| 2   | Paper or paper cover | With paper and cover closed | No paper or cover open |
| 3   | Not defined          |                             |                        |
| 4   | Not used             | Fixed to 0                  | -                      |
| 5   | Not defined          |                             |                        |
| 6   | Not defined          |                             |                        |
| 7   | Not defined          |                             |                        |

[Caution] In paper end status, this command may be unreceptible state due to BUSY state.

### [Sample Program]

OPEN "COM1:N81NN" AS #1; PRINT #1, CHR\$ (&H1B); "v"; A\$ = INPUT\$ (1, #1); CLOSE #1 END

## ESC x n

**[Function]** Selecting the time interval for automatically switching Off the printer.

[Code] <1B>H<78>H<n>

[Range]  ${1 =< n =< 3C(Hex)}$ 

[Outline] Sets the time interval after which the printer will be switched Off automatically if

there is no incoming data through the Serial interface, there is no IrDA communication and LF button is not pressed. The maximum value for the interval is 60 minutes

<3C>H.

[**Default**] n = 05(Hex) 5 minutes

[Sample Program]

PRINT #1, CHR\$ (&H1B) + "x" + CHR\$ (H14);

After executing this command the printer will perform auto power off after 20 minutes, if there is no IrDA communication and LF button is not pressed.

**—** 40 **—** 

## ESC { n

[Function] Specifying/Canceling the Inverted Characters

[Code] <1B>H<7B>H<n>

[Range]  $\{0 = < n = < FF(Hex)\}$ 

[Outline] Specifying/canceling inverted characters.

• "n" is valid only for the lowest bit (n0).

| n (Hex) | Condition                       |  |
|---------|---------------------------------|--|
| 0       | Canceling inverted characters.  |  |
| 1       | Specifying inverted characters. |  |

### [Caution]

- Inverted-printing means printing the line at 180° turned.
- This is valid only when this is specified at the beginning of a line.

### [Default]

• The initial value of n is "0".

### [Sample Program]

PRINT #1, CHR\$ (&H1B) + "{" + CHR\$ (0); PRINT #1, "AAAAA" + CHR\$ (&HA); PRINT #1, "BBBBB" + CHR\$ (&HA); PRINT #1, CHR\$ (&H1B) + "{" + CHR\$ (1); PRINT #1, "AAAAA" + CHR\$ (&HA); PRINT #1, "BBBBB" + CHR\$ (&HA);

### [Print Results]

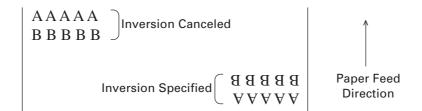

# GS) n m

[Function] Setting of printer flags

[Code] <1D>H<29>H<n><m>

[Range]  ${0 =< n =< 8(Hex)}$ 

 ${m = 0 \text{ or } 1(Hex)}$ 

[Outline] This model has 8 memory switches and selecting, releasing, and changing a function

is available with this command.

Memory switch setting is retained even after printer power off.

n specifies the number of memory switch to be operated.

m specifies a selection.

The contents of individual memory switches are as shown below.

| Memory Switch | OFF (0)                 | ON (1)                        |
|---------------|-------------------------|-------------------------------|
| 1             | Slach 0                 | Normal 0                      |
| 2             | CR is ignored           | CR has the same action as LF  |
| 3             | Default font A          | Default font B                |
| 4             | Prints "Low Battery".   | Does not print "Low Battery". |
| 5             | ASB Invalid for default | ASB Valid for default         |
| 6             | Not in use              |                               |
| 7             | IrDA protocol enabled   | IrDA protocol disabled        |
| 8             | Shift JIS for default   | JIS for default               |

[Caution]

The setting of the changed memory switch is enabled by resetting the power switch.

No. 8 is only for Japanese model.

## GS \* n1 n2 [ d ] n1 n2 D1 ..... Dn

[Function] Defining the Download Bit Image (LOGO)

[Code] <1D>H<2A>H<n1><n2>[<d>]

[Range]  $\{1 = < n1 = < 7F\}$  Defines horizontal size of downloaded image.

 $\{1 = < n2 = < F8\}$  Defines the vertical size of downloaded image.

[Outline] Defines downloading bit images of the number of dots specified by n1 and n2.

The numbers of dots are  $n1 \times 8$  in horizontal direction and  $n2 \times 8$  in vertical direction. The number of horizontal bytes can be up to 7F, but only the first 48 (30H) bytes will be printed. The rest will be rejected.

• d indicates bit image data.

 The downloaded bit image thus defined is valid till it is redefined or ESC \_ is executed. After power off, the downloaded bit image is maintained even by the execution of Initialize command.

[Caution]

- This downloaded bit image is also printed at the self-test printing.
- The maximum size of the Bit image cannot exceed 16 KB.
- Relations between the bit image data and the dot defined are shown below.

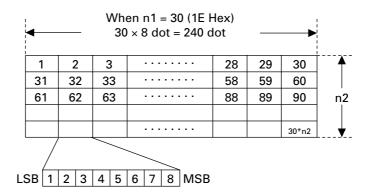

[See Also] GS /

### [Sample Program]

GOSUB IMG

PRINT #1, CHR\$ (&H1D) + "/" + CHR\$ (0);

PRINT #1, CHR\$ (&H1D) + "/" + CHR\$ (1);

PRINT #1, CHR\$ (&H1D) + "/" + CHR\$ (2);

PRINT #1, CHR\$ (&H1D) + "/" + CHR\$ (3);

END

IMG:

n 1 = 10 : n 2 = 50

PRINT #1, CHR\$ (&H1D) + "\*";

PRINT #1, CHR\$ (n1) + CHR\$ (n2);

FOR I=1 TO n2

FOR J=1 TO n1

PRINT #1, CHR\$ (J);

NEXT I

NEXT J

**RETURN** 

### [Print Results]

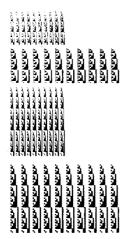

# GS/m

[Function] Printing the Download, Bit Image

[Code] <1D>H<2F>H<m>

[Range]  $\{0 = < m = < 03(Hex)\}$ 

[Outline] Prints download bit image in a mode specified by m.

• Modes can be selected by m are shown below.

| m (Hex) | Name                             | Dot Density in<br>Vertical Direction | Dot Density in<br>Horizontal Direction |
|---------|----------------------------------|--------------------------------------|----------------------------------------|
| 0       | Normal mode                      | 203 DPI                              | 203 DPI                                |
| 1       | Double wide mode                 | 203 DPI                              | 101 DPI                                |
| 2       | Double high mode                 | 101 DPI                              | 203 DPI                                |
| 3       | Double wide/<br>double high mode | 101 DPI                              | 101 DPI                                |

[Caution]

- When data exist inside the print buffer, this command is ignored.
- When a download bit image has not been defined, this command is ignored.
- A portion of a download bit image exceeding one line length is not printed.

[See Also] GS \*

[Sample Program] Refer to the programming example and print result of GS \*.

### GS:

[Function] Starting/Ending Macro Definition

[Code] <1D>H<3A>H

[Outline] Specifying starting/ending macro definition.

Means termination when received while defining a macro.

[Caution]

- Maximum content available for macro definition is 3328 bytes.
- A portion exceeding 3328 bytes is not defined.
- Even with ESC @ (initialization of the printer) having been executed, defined content is not cleared. Therefore, it is possible to include ESC @ into the content of macro definition.
- Normal printing operation is carried out even while in macro definition.

[Default] Initially, Macro is not specified.

[See Also] GS ^

### [Sample Program]

PRINT #1, CHR\$ (&H1D) + ": ";
PRINT #1, "+—+" + CHR\$ (&HA);
PRINT #1, "||" + CHR\$ (&HA);
PRINT #1, "+—+" + CHR\$ (&HA);
PRINT #1, CHR\$ (&H1D) + ": ";
PRINT #1, CHR\$ (&H1D) + " ^ ";
PRINT #1, CHR\$ (2) + CHR\$ (10);
PRINT #1, CHR\$ (0);

### [Print Results]

Normal Printing during Macro Definition

Printing during Macro Execution

### GS H n

[Function] Selecting of Printing Position of HRI Code

[Code] <1D>H<48>H<n>

[Range]  $\{0 = < n = < 3(Hex)\}$ 

[Outline] Selecting printing position of HRI code in printing bar codes.

• "n" means the followings.

| n (Hex) | Printing Position                 |  |
|---------|-----------------------------------|--|
| 0       | No printing                       |  |
| 1       | Above the bar code                |  |
| 2       | Below the bar code                |  |
| 3       | Both above and below the bar code |  |

The HRI code refers to the bar code-turned characters so that you can read them.

[Caution] The HRI code is printed in the font selected with GS f. Specify before the GS k

command.

[Default] The initial value of n is "0".

[See Also] GS<sub>f</sub>

#### [Sample Program]

PRINT #1, CHR\$ (&H1B) + "3" + CHR\$ (5); PRINT #1, CHR\$ (&H1D) + "h" + CHR\$ (50);

PRINT #1, CHR\$ (&H1D) + "H" + CHR\$ (0);

**GOSUB BC** 

PRINT #1, CHR\$ (&H1D) + "H" + CHR\$ (1);

**GOSUB BC** 

PRINT #1, CHR\$ (&H1D) + "H" + CHR\$ (2);

GOSUB BC

PRINT #1, CHR\$ (&H1D) + "H" + CHR\$ (3);

**GOSUB BC** 

**END** 

BC:

PRINT #1, CHR\$ (&H1D) + "k";

PRINT #1, CHR\$ (4);

PRINT #1, "12" + CHR\$ (0);

PRINT #1, CHR\$ (&HA);

**RETURN** 

### [Print Results]

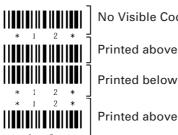

Printed above and below

### GS L nL nH

[Function] Setting the left margin

[Code] <1D>H<4C>H<nL><nH>

[Range]  $\{0 = < nL = < FF(Hex)\}$ 

 $\{0 = < nH = < FF(Hex)\}$ 

[Outline] This command sets the left margin specified by nL and nH. The value of the left

margin is  $[(nL + nH \times 256) \times 1/203]$  inches.

[Caution] • This command only works when it is entered at the beginning of a line.

• The maximum settable left margin is equal to the horizontal printable area. A setting greater than this maximum is trimmed to the maximum.

 When mapping character data, if the print area specified is not wide enough to accommodate one character of the current font, only the line for that character data is handled as follows:

(1) The print area is extended toward the right to be equivalent to one character of the current font, but not wider than the printable area.

(2) If an area for one character cannot be provided as a result of step (1), the print area is extended toward the left. (So, the left margin is decreased.)

• When mapping non-character data (Bit image, downloaded bit image, or bar code), if the print area specified is narrower than 9-bits, only the line for that data is handled as follows:

(1) The print area is extended toward the left (So, the left margin is decreased) until it is 9-dot wide, but not wider than the printable area.

[**Default**] nL = 0, nH = 0

### GS W n

[Function] Setting the print area width

[Code] <1D>H<57>H<nL><nH>

[Range]  ${0 =< nL =< FF(Hex)}$ 

 $\{0 = < nH = < FF(Hex)\}$ 

[Outline] Sets the print area width specified by nL and nH.

• The print area width will be [(nL + nH  $\times$  256)  $\times$  1/203] inches.

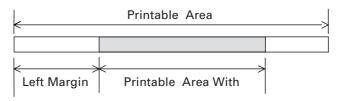

### [Caution]

- This command only works when it is entered at the beginning of a line.
- If the value entered with this command exceeds the printable area for one line, the entire area except the left margin is set as the print area width.
- For calculation of print area width, the basic pitch 1/203 inch for horizontal direction is used.
  - (1) The print area is extended toward the right to accommodate the first character, but not wider than the printable area.

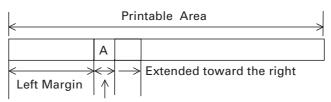

Printable Area Width

(2) When sufficient area cannot be secured even by executing the processing (1), the print area is extended to the left (decreasing left margin).

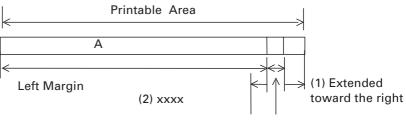

Printable Area Width

- (3) When sufficient area cannot be secured even by executing the processing (2), the right space is decreased.
- When bit image (or downloaded bit image) is developed, if the print area width is less than the minimum lateral width of the bit image (2 dots for single density, 1 dot for double density), the following processing is carried out only in the same line.
  - (1) Extend the print area to the left (decreases left margin) till it reaches the width equivalent to the minimum lateral width of bit image within the range of printable area.

[Default] nL = 40 (Hex), nH = 2 (Hex)

[See Also] GS L

### GS ^ n1 n2 n3

[Function] Executing the Macro

[Code] <1D>H<5E>H<n1><n2><n3>

[Range]  $\{0 = < n1 = < FF(Hex)\}$ 

 ${0 = < n2 = < FF(Hex)}$  ${0 = < n3 = < 1(Hex)}$ 

[Outline] Executing contents defined in macro.

The following items are set for parameters n1 to n3.

n1: The number of times of macro execution

n2: Waiting time on macro execution. Waiting time of  $n2 \times 100$  msec is given for every execution.

n3: Macro execution mode

| n (Hex) | Mode                   |
|---------|------------------------|
| 0       | Continuous execution   |
| 1       | Execution by LF switch |

Continuous execution: The Macro is executed n1 times continuously at the time intervals specified by n2.

Execution by LF switch: After waiting for lapse of time specified by n2, the LF switch is waited to be pressed. When it is pressed, the macro is executed once.

This action is repeated n1 times.

[Caution]

- When this command is received while in macro definition, suspension of macro definition is indicated. At this time, the defined content is cleared.
- No execution takes place when macro is held undefined or n1=0.
- While in macro execution with n3=1, paper feed with the LF switch is not available.
- During execution of a macro, the power cannot be turned off.

[See Also] GS:

[Sample Program] See Sample Program and Print Results for GS:.

## GS a n

[Function] Enabling/Disabling ASB (Automatic Status Back)

[Code] <1D>H<61>H<n>

[Range]  ${0 =< n =< FF(Hex)}$ 

[Outline] This command selects the status item to be addressed by ASB (Automatic Status Back.)

| Bit | Status Item Addressed by ABS                 |  |
|-----|----------------------------------------------|--|
| 0   | Not defined                                  |  |
| 1   | Defining LF button function                  |  |
| 2   | Thermal head temperature status              |  |
| 3   | Paper end sensor and paper cover open status |  |
| 4   | Not defined                                  |  |
| 5   | Not defined                                  |  |
| 6   | Not defined                                  |  |
| 7   | Not defined                                  |  |

When this command is executed, the printer will return 4 bytes with status information, with the follwoing meaning:

BYTE 1

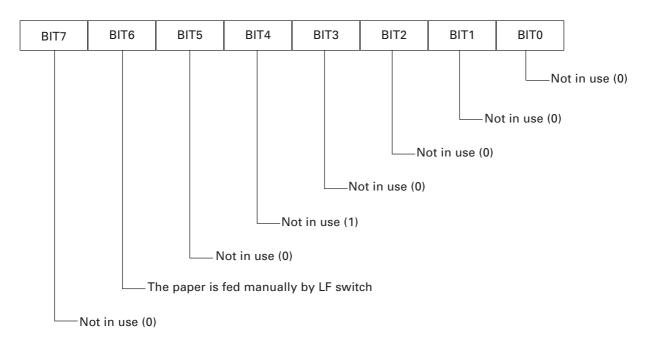

BYTE 2

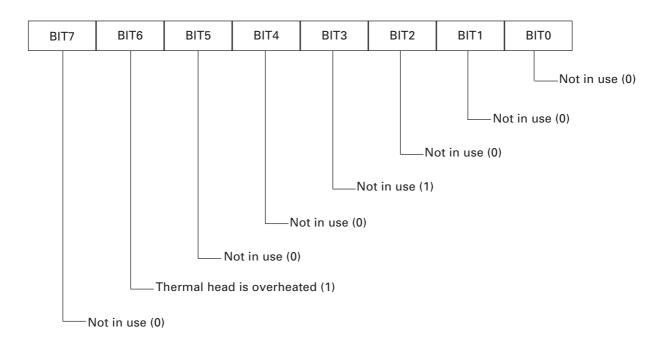

BYTE 3

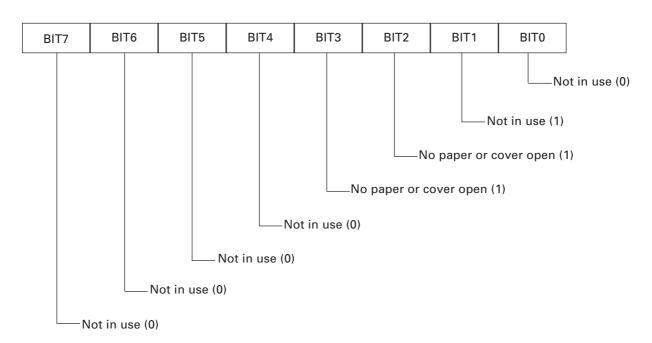

BYTE 4

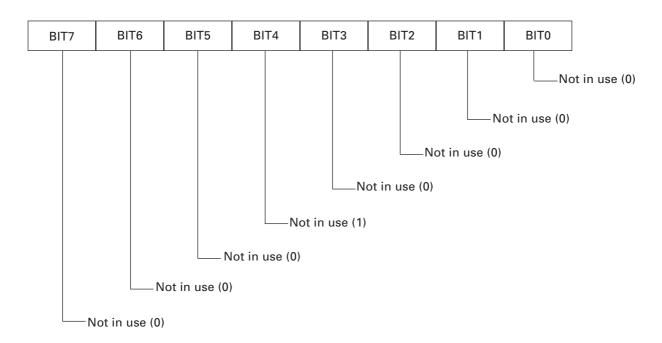

### [Caution]

- If any status item is enabled, the status is sent to the host when this command is executed. After that time on, the status is sent each time an enabled status item changes. Because each status item represents the current condition, status items disabled for ASB may also have changed.
- The ASB function is disabled if all status items are disabled.
- The printer sends 4 bytes of status shown in the tables below, without checking whether the host is ready to receive or busy. The 4 bytes of status is a continuous string except for XOFF code.
- Because this command is executed when data is mapped in the receive buffer, there may be a delay between command receiving and status sending depending on the condition of the receive buffer.
- Even if the printer is excluded from the selection of peripheral equipment (ESC =), the 4 bytes of status is sent to the host whenever status changes.

## GS f n

[Function] Selecting the font of HRI characters

[Code] <1D>H<66>H<n>

[Range]  ${n = 0, 1(Hex)}$ 

[Outline] Selecting the font of HRI characters in printing bar code.

The type of font can be selected with "n" as follows:

| n (Hex) | Font             |
|---------|------------------|
| 0       | Font A (12 × 24) |
| 1       | Font B (9 × 16)  |

The HRI characters refer to the bar code-turned characters so that you can read them.

[Caution] The HRI characters are printed at the position specified with GS H.

[Default] n = 0

[See Also] GS H

### [Sample Program]

PRINT #1, CHR\$(&H1D) + "h" + CHR\$(50);

PRINT #1, CHR\$(&H1D) + "H" + CHR\$(2);

PRINT #1, CHR\$(&H1D) + "f" + CHR\$(0);

**GOSUB BC** 

PRINT #1, CHR\$(&H1D) + "f" + CHR\$(1);

**GOSUB BC** 

END

BC:

PRINT #1, CHR\$(&H1D) + "k";

PRINT #1, CHR\$(4);

PRINT #1, "12" + CHR(0);

PRINT #1, CHR\$(&HA);

**RETURN** 

### [Print Results]

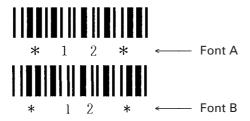

# GS h n

[Function] Selecting the height of the Bar Code

[Code] <1D>H<68>H<n>

[Range]  $\{1 = < n = < FF(Hex)\}$ 

[Outline] Selecting bar code height.

n denotes the number of dots in the vertical direction.

[**Default**] n = A2(Hex) 162 dots

 $\textbf{[Sample Program]} \quad \text{See Sample Program and Print Results for GS } w \; .$ 

# GS k m [d1 ..... dk] NUL GS k m n [d1 ..... dn]

[Function] Printing the bar code

[Code] (1) <1D>H<6B>H<m>[d1....dk] NUL

(2) <1D>H<6B>H<m><n> [d1....dn]

[Range] (1) 0 = < m = < 6 The definitions of "k" and "d" vary with the bar code system.

(2) 65 = < m = < 73 The definitions of "n" and "d" vary with the bar code system.

[Outline] Selects a bar code system and prints the bar code.

### For (1):

| m | Bar code system | Range of "k"                    | Range of "d"                                                     |
|---|-----------------|---------------------------------|------------------------------------------------------------------|
| 0 | UPC-A           | k=11                            | 48 =< d =< 57                                                    |
| 1 | UPC-E           | k=11                            | 48 =< d =< 57                                                    |
| 2 | JAN13 (EAN)     | k=12                            | 48 =< d =< 57                                                    |
| 3 | JAN8 (EAN)      | k=7                             | 48 =< d =< 57                                                    |
| 4 | CODE39          | 1 =< k                          | 48 =< d =< 57,<br>65 =< d =< 90<br>32, 36, 37, 43, 45,<br>46, 47 |
| 5 | ITF             | 1 =< k (Must be an even number) | 48 =< d =< 57                                                    |
| 6 | CODABAR (NW-7)  | 1 =< k                          | 48 =< d =< 57,<br>65 =< d =< 68<br>36, 43, 45, 46, 47, 58        |

### For (2):

| m(2) | Bar code system | Range of "n"                    | Range of "d"                                                     |
|------|-----------------|---------------------------------|------------------------------------------------------------------|
| 65   | UPC-A           | n=11                            | 48 =< d =< 57                                                    |
| 66   | UPC-E           | n=11                            | 48 =< d =< 57                                                    |
| 67   | EAN13 (JAN)     | n=12                            | 48 =< d =< 57                                                    |
| 68   | EAN8 (JAN)      | n=7                             | 48 =< d =< 57                                                    |
| 69   | CODE39          | 1 =< n                          | 48 =< d =< 57,<br>65 =< d =< 90<br>32, 36, 37, 43, 45,<br>46, 47 |
| 70   | ITF             | 1 =< n (Must be an even number) | 48 =< d =< 57                                                    |
| 71   | CODABAR         | 1 =< n                          | 48 =< d =< 57,<br>65 =< d =< 68<br>36, 43, 45, 46, 47,58         |
| 72   | CODE93          | 1 =< n                          | 0 =< d =< 127                                                    |
| 73   | CODE128         | 2 =< n                          | 0 =< d =< 127                                                    |

#### [Caution]

#### For (1):

- This command ends with a NUL code.
- For UPC-A or UPC-E, the bar code is printed when 12 bytes of bar code data have been entered, and the subsequent data is handled as normal data.
- For JAN13, the bar code is printed when 13 bytes of bar code data have been entered, and the subsequent data is handled as normal data.
- For JAN8, the bar code is printed when 8 bytes of bar code data have been entered, and the subsequent data is handled as normal data.
- The data of ITF bar code must have an even number of columns. Should the data have an odd number of columns, the last column is ignored.

#### For (2):

- Numeral "n" indicates the number of data items, and the subsequent "n" bytes of data are handled as bar code data.
- If "n" is out of the range, the processing of the command is aborted, and the subsequent data is handled as normal data.

#### For STANDARD MODE:

- If "d" is out of the range, only a paper feed is executed, and the subsequent data is handled as normal data.
- If the bar code is wider than the print area for one line, the bar code is not printed, but only a paper feed is executed.
- The amount of paper feed corresponds to the height of the bar code (Including the HRI characters if HRI character printing is specified), irrespective of the line feed width set by a command such as ESC 2 or ESC 3.
- This command only works if no data exists in the print buffer. If any data exists in the print buffer, the data subsequent to "m" is handled as normal data.
- After the bar code is printed, the beginning of the line is taken as the start position for the next print.
- This command is not affected by any print modes (Emphasis, double strike, underline, and character size), except for the inverted character mode.

### [Description of Bar Codes]

<For print examples, refer to page 56>

### **UPC-A**

This bar code, consisting of numerals only, has a fixed length of 12 columns; a 11-column number entered from the host or application software plus a check digit (12th column) automatically calculated inside the printer. If the 12th-column numeral is sent from the host, the entire bar code will be printed as it is.

### **UPC-E**

This bar code, consisting of numerals only, has a fixed length of 8 columns; the first number system character is "0" stationary. A 12-column numeral entered from the host or application software is compressed to 8 columns with a check digit attached and then is printed. The 12thcolumn check digit is automatically calculated inside the printer. If it is and sent from the host, the entire bar code will be printed, compressed to 8 columns.

### JAN-13(EAN)

This bar code, consisting of numerals only, has a fixed length of 13 columns; a 12-column number entered from the host or application software plus a check digit (13th column) automatically calculated inside the printer. If the 13th-column numeral is sent from the host, the entire bar code will be printed as it is.

#### JAN-8(EAN)

This bar code, consisting of numerals only, has a fixed length of 8 columns; a 7-column number entered from the host or application software plus a check digit (8th column) automatically calculated inside the printer. If the 8th-column numeral is sent from the host, the entire bar code will be printed as it is.

#### CODE39

This bar code, consisting of upper-case alphabetic characters and numerals, has a variable length of columns. The start/stop code "\*" is automatically added by the printer. The available characters include space and " $$\% + - \cdot / 0$  1 2 3 4 5 6 7 8 9" and upper-case alphabetic characters.

A check digit is added and printed automatically.

**ITF** 

This bar code, consisting of only numerals, has a variable length of even-number columns. If a code of odd-number columns is sent, the bar code will not be printed.

#### **CODABAR (NW-7)**

This bar code, consisting of alphanumerics, has a variable length of columns. Available characters include "0 1 2 3 4 5 6 7 8 9 A B C D + - ./:". A start/stop code is required; any one of A, B, C, and D is used.

#### CODE93

This bar code, consisting of alphanumeric and control characters, has a variable length of columns. The HRI character string is preceded and followed by a "n" character. HRI characters for control characters (00H - 1FH, and 7FH) are each printed as a combination of a "n" character and an alphabetic character.

#### **CODE128**

This bar code consists of 103 bar code characters and three code sets, enabling 128 ASCII code characters to be printed. It has a variable length of columns.

- Code set A ASCII characters 00H 5FH can be represented.
- Code set B ASCII characters 20H 7FH can be represented.
- Code set C Two-digit numbers 00 99 can each be represented by one character. In addition to the above characters, special characters are available:
- Shift character (SHIFT)

When used in code set A, one character next to a Shift character is treated as a character of code set B. When used in code set B, one character next to a Shift character is treated as a character of code set A. The Shift character cannot be used in code set C.

- Code set select characters (CODE A, CODE B, CODE C):
  - The code set following a code set select character is switched to code set A, B, or C.
- Function characters (FNC1, FNC2, FNC3, FNC4):

How the function characters are used depends on each application. In code set C, only FNC1 is available.

When sending print data, note these points:

- (1) Each string of bar code data must begin with a code set select character (CODE A, CODE B, or CODE C), which selects the first code set to use.
- (2) Every special character is specified by a combination of two characters: a brace "{" followed by one character. A brace "{" itself is sent twice consecutively.

#### **SPECIAL CHARACTERS:**

| Hex. | ASCII | Code set A | Code set B | Code set C |
|------|-------|------------|------------|------------|
| 7B53 | { S   | SHIFT      | SHIFT      | -N/A       |
| 7B41 | { A   | -N/A       | CODE A     | CODE A     |
| 7B42 | { B   | CODE B     | -N/A       | CODE B     |
| 7B43 | { C   | CODE C     | CODE C     | -N/A       |
| 7B31 | { 1   | FNC1       | FNC1       | FNC1       |
| 7B32 | { 2   | FNC2       | FNC2       | -N/A       |
| 7B33 | { 3   | FNC3       | FNC3       | -N/A       |
| 7B34 | { 4   | FNC4       | FNC4       | -N/A       |
| 7B7B | { {   | "{"        | "{"        | "{"        |

### <Example>

To print "No." in code set B, followed by "123456" in code set C, send the following data string:

GS k <73><10><7Bh 42h> "No." <7Bh 43h><12><34><56>

- If the printer finds a string of bar code data that does not begin with a code set select character, it immediately aborts the command processing and handles the subsequent data as normal data.
- If the printer received a character that is not available in the currently selected code set, it immediately aborts the command processing and handles the subsequent data as normal data.
- An HRI character corresponding to either a Shift character or a code select character is not printed. An HRI character for either a function character or a control character is treated as a space character.

### [Sample Program]

PRINT #1, CHR\$(&H1D) + "H" + CHR\$(2); PRINT #1, CHR\$(&H1D) + "k"; PRINT #1, CHR\$(4); PRINT #1, "123" + CHR\$(0); END

### [Print Results]

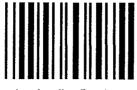

\* 1 2 3 \*

When the data "123" is printed with the code 39

### [Description of Bar Codes]

UPC-A, UPC-E, JAN-13 (EAN), JAN-8 (EAN), CODE39, ITF, CODABAR, CODE128

| Туре              | Print Sample                           | Outline of Symbol                                                                                                    | Max. Column |
|-------------------|----------------------------------------|----------------------------------------------------------------------------------------------------|-------------|
| UPC-A             | 123456 789012                          | 12-column fixed-length bar code consisting of numerals only.                                                         | _           |
| UPC-E             | 123643                                 | 8-column fixed-length bar code consisting of numerals only. Abbreviated version of UPC-A.                            | _           |
| JAN-13            | 1234567 890128                         | 13-column fixed-length bar code consisting of numerals only.                                                         | _           |
| JAN-8             |                                        | 8-column fixed-length bar code consisting of numerals only.                                                          | _           |
| CODE39            |                                        | Variable-length bar code consisting of alphabets and numerals. The start/stop code "*" is automatically added.       | 11          |
| ITF               | 2 3 4 5 6 7 8 9 9                      | Even-column variable-length bar code consisting of numerals only.                                                    | 22          |
| CODABAR<br>(NW-7) | A 2 3 4 5 6 A                          | Variable-length bar code consisting of alpha numerals. Any one of A, B, C, and D is required as the start/stop code. | 15          |
| CODE93            | o Code ■ M 9 3 1 2 3 4 5 6 7 8 9 0 1 0 |                                                                                                    | _           |
| CODE128           | ABCD 12345                             | Variable-length bar code consisting of all 128 ASCII code characters.                                                | 14          |

Printing is done depending on bar code specification type, number of print column, bar code height, width (Magnification), visible code presence, and bar code data specification.

### GS w nL nH

[Function] Selecting the horizontal size (Scale factor) of the Bar Code

[Code] <1D>H<77>H<n>

[Range]  ${2 =< n =< 4(Hex)}$ 

[Outline] Selecting bar code width.

n denotes the number of dots in fine element width.

[**Default**] The initial value of this width is "3".

### [Sample Program]

PRINT #1, CHR\$ (&H1D) + "h" + CHR\$ (30);

PRINT #1, CHR\$ (&H1D) + "w" + CHR\$ (2);

**GOSUB BC** 

PRINT #1, CHR\$ (&H1D) + "h" + CHR\$ (50);

PRINT #1, CHR\$ (&H1D) + "w" + CHR\$ (3);

**GOSUB BC** 

PRINT #1, CHR\$ (&H1D) + "h" + CHR\$ (80);

PRINT #1, CHR\$ (&H1D) + "w" + CHR\$ (4);

**GOSUB BC** 

END

BC:

PRINT #1, CHR\$ (&H1D) + "k";

PRINT #1, CHR\$ (4);

PRINT #1, "12" + CHR\$ (0);

RETURN

### [Print Results]

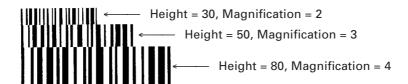

## GS z ..... ^C (Available only with firmware version 2.12 or later)

[Function] Saving AT command sequences to send to Bluetooth module

[Code] <1D>h<7A>h [d1....dn]<03>h

[Range] 0 = < n = < 60

[Outline] Printer saves the AT command sequences specified by [d1....dn] in the NV memory.

At the first time of power-on after saving the sequences, printer transfers the sequences to Bluetooth module. Then the printer clears the sequence from NV memory and the printer power is turned off.

If there is no AT command is specified (<1D>h <5A>h <03>h), no data is transferred to Bluetooth module at power-on.

It is possible to send more than one AT command once. CR (< 0D>h) is the separator between the commands. By the CR, 500 ms delay is inserted between the commands.

Available AT commands for Bluetooth module

(Only for the Bluetooth module coming with firmware version 2.12 or later)

| AT command    | Function                                | Factory default        | Remarks |
|---------------|-----------------------------------------|------------------------|---------|
| AT*PC=string= | Set the PIN code.                       | Last 4 digits of BD    | 1,2,3,5 |
|               | (string part is up to 16 characters)    | address                |         |
| AT*AE=00      | Authentication and encryption: Disuse   | Authentication and     | 4,5     |
| AT*AE=10      | Authentication: Use, encryption: Disuse | encryption: Disuse     |         |
| AT*AE=11      | Authentication and encryption: Use      |                        |         |
| AT*PAIRINFO=0 | Pairing information is not preserved    | Pairing information is | 1,5     |
| AT*PAIRINFO=1 | Pairing information is preserved.       | not preserved          |         |

### Remarks

- 1: Preserved pairing information is cleared.
- 2: PIN Code characters should not include "ÅÅ"
- 3: When PIN Code is set blank (AT\*PC==), authentication and encryption is set to "disuse".
- 4: When PIN Code is blank, AT\*AE command can not set authentication to "use".
- 5: AT command sequences must end with CR(<0D>H).

### [Caution]

When printer is turned on next time, saved AT command sequences are transferred to the Bluetooth module and sent data and the response from Bluetooth module is printed.

If the response is OK, setting is done correctly.

After the power on, it takes several seconds to start printing.

### [Example]

To enable the pairing information to be preserved, following command sequences need to be sent to the printer.

GS z AT\*PAIRINFO=1 CR ^C

<1D 7A 41 54 2A 50 41 49 52 49 4E 46 4F 3D 31 0D 03>h

Printer power is turned off by receiving this command.

Print result at power on after receiving this command as follows.

**BLUETOOTH INIT COMMANDS:** 

AT\*PAIRINFO=1

OK

\*\*\*\*\*\*\*

## **BLACK MARK FUNCTION**

### **ESCI**n

[Function] Specify/canceling black mark function

[Code] <1B>H<6C>H<n>

[Range] n = 0 or 1

[Outline] Specifying / canceling the black mark function.

| n (Hex) | Туре                           |
|---------|--------------------------------|
| 0       | Canceling black mark function  |
| 1       | Specifying black mark function |

[Caution] Black mark function uses PE sensor of CMP-10 for black mark sensor. Therefore, the

condition of detecting paper end and detecting open cover is changed in this mode.

[Default] n = 0

[See also] FF Note on Next page

### FF

[Function] Printing and paper feeding to the black mark position

[Code] <0C>H

[Outline] This command prints the data in the printer buffer and searches for black mark. It is

ignored if black mark function is not specified.

[Caution] This command is valid only when black mark function is specified.

[See also] ESC I n Note on next page

#### **Note for Black Mark Function**

#### 1. Error detection at black mark mode

Paper end is checked during printing but black mark is not checked.

After receiving FF command, printer checks black mark and paper end. Once black is detected and white is detected again within 6 mm paper feed, it is determined as black mark. If the white is not detected within 6 mm paper feed, it is determined as paper end.

After receiving FF command, if printer cannot detect back mark by feeding paper for 360 mm, printer recognizes it as black mark detecting error. And the result is same as detecting paper end.

To release the error, it is necessary to put correct paper and press LF switch long.

### 2. LF switch operation in black mark mode

Press short: Feed one line

Press longer than 1 sec.: Feed paper to find next black mark. (Same as sending FF command)

### 3. Switching Black mark mode

Black mark mode is set for disabled at factory.

Once black mark mode is enabled, it is effective till receiving disabling command or the battery connector is disconnected.

By sending command ESC > which saves setting condition to NV memory, black mark mode can be kept enabled even if battery connector is disconnected.

### 4. Remarks for programming

As it is possible to print on black mark, if user does not want to print on the black mark, it have to be taken care by user side program

#### 5. Remarks on handling

If the paper cover is open in black mark mode, there is a possibility to recognize it as detecting black mark.

### 6. Designing black mark paper

Black mark should be on recording side of the thermal paper. Darkness of black mask should be 0.9 or more (PCS value). The black mark size and position should be as follows.

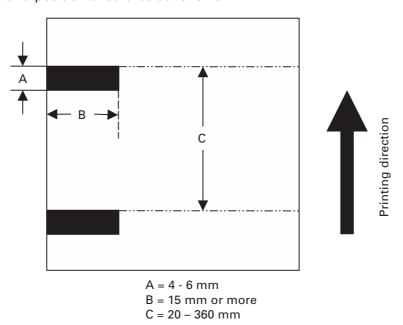

The distance from PE sensor and print head is approx. 7.5 mm.

# 3. CHARACTER CODES TABLE

## WPC1252

|    | 8  | 9  | A        | В               | С | D | E | F |
|----|----|----|----------|-----------------|---|---|---|---|
|    | 1  | -  | $\Delta$ | <u> </u>        |   |   |   |   |
| 0  | €  |    |          | ٥               | À | Đ | à | ð |
| 1. |    | ,  | <u> </u> | ±               | Á | Ñ | á | ñ |
| 2  | ,  | ,  | ¢        | 2               | Â | Ò | â | ò |
| 3  | f  | "  | £        | а               | Ã | Ó | ã | ó |
| 4  | رر | ,, | ¤        | ,               | Ä | Ô | ä | ô |
| 5  |    | •  | ¥        | μ               | Å | Õ | å | õ |
| 6  | †  |    | 1        | 1               | Æ | Ö | æ | ö |
| 7  | ‡  |    | §        |                 | Ç | × | ç | + |
| 8  | ^  | ~  |          |                 | È | Ø | è | 0 |
| 9  | ‰  | TM | ©        | 1               | É | Ù | é | ù |
| Α  | Š  | š  | а        | 0               | Ê | Ú | ê | ú |
| В  | (  | )  | <b>«</b> | <b>&gt;&gt;</b> | Ë | Û | ë | û |
| С  | Œ  | œ  | ſ        | 1/4             | Ì | Ü | ì | ü |
| D  |    |    | •        | 1/2             | Í | Ý | í | ý |
| E  |    |    | <b>®</b> | 3/4             | Î | Þ | î | þ |
| F  |    | Ÿ  |          | į.              | Ϊ | ß | ï | ÿ |

# 4. Setup menu function (After Ver2.20)

Make sure the printer power is off. Press ON/OFF switch and keep pressed for about 5 seconds until .LED is changed to red and leave the switch. Then buzzer beeps and printer prints current setting and goes to setup menu as follows.

Example

DISCOVERABILITY: YES
PAIRING INFO SAVING: YES
MEMORY SWITCHES: 00000000
BAUD RATE: 9600
POWER OFF TIME: 10 min
PRINT DENSITY: 100%
MAX IrDA SPEED 57600: NO

SETUP MENU <ON/OFF> - NO, <LF> - YES

CHANGE DISCOVERABILITY ?

The setting can be done by choosing NO (ON/OFF switch) or YES (LF switch) against coming up questions. The details of each menu as follows.

(Following items A and B are shown when Bluetooth function is available.)

#### A. CHANGE DISCOVERABILITY?

If you want to change the discoverability setting of Bluetooth, choose YES here. If not, choose NO and go to next item.

If you choose YES, another question "SET DISCOVERABILITY ON?" shows up. Choose YES for DISCOVERABILITY ON or NO for DISCOVERABILITY OFF and go to next item.

However, even if the setting is YES, discoverability becomes off by pairing (bonding).

Default setting is YES (Discoverable).

The setting change does not affect the unit without Bluetooth module.

### **B. CHANGE PAIRING INFO SAVING?**

If you want to change the setting of enable/disable pairing information saving, choose YES here. If not, choose NO and go to next item.

If you choose YES, another question "PAIRING INFO SAVING ON?" shows up then Choose YES for Enable pairing information saving or choose NO for disabling pairing information saving and go to next item.

Default setting is YES (enable pairing information saving)

The setting change does not affect the unit without Bluetooth module.

(Supplementary notes)

This setting must be YES for pairing (bonding). If the pairing is enabled, you can set authentication or encryption and communicated with paired device becomes smooth.

If the condition for authentication is cleared, PIN code(PASS Key) is required to enter at the first time to communicate to the host machine. The default pin code is last 4 digit of BD address of Bluetooth module. BD address is 12 digit number printed on self test as Address. When you enter the PIN code, please use capital letter for A-F.

### **C. CHANGE MEMORY SWITCHES?**

If you want to change memory switch setting, choose YES here and if not, choose NO and go to next item. If you choose YES, questions like "SET SWITCH 1?" show up. Question is repeated from SWITCH 1 to SWTICH 8.

If you want to set the memory switch value to 1, choose YES. If you want to set the memory switch value to 0, choose NO. After choosing the value of SWTICH 8, next menu item is printed.

Default value of all memory switches is 0.

#### D. CHANGE BAUD RATE?

If you want to change the baud rate of serial communication, choose YES here and if not, choose NO and go to next items.

If you choose YES, baud rate choice such as "1200 bps?" are shown continuously. If the baud rate is right one, choose YES and if not, choose NO.

When YES is chosen, printer prints next menu items.

The choice of baud rate are 1200, 2400, 4800, 9600, 19200, 38400, 57600, 115200 bps. The default setting is 9600 bps.

#### **E. CHANGE AUTO POWER OFFTIME?**

If you want to change the auto power off time setting, choose YES here and if not, choose NO and go to next item.

If you choose YES, choice of time length such as "5 min?" are shown continuously. If the time is right one, choose YES and if not, choose NO. When YES is chosen, printer prints next menu items.

The choice of time length is 5, 10, 15, 20, 25, 30, 45, 60 min.

If you want to set to the time not in this choice, you can set the time by command. The default setting is 10 min.

### **F. CHANGE PRINT DENSITY?**

If you want to change the print density, choose YES here and if not, choose NO and go to next item.

If you choose YES, density choice such as "70 % ?" are shown continuously. If the density is right one, choose YES and if not, choose NO.

When YES is chosen, printer prints next menu items.

Choice of density is 70%, 80%, 90%, 100%, 120%, and 150%.

Default density setting is 100%.

#### **G. CHANGE IrDA MAX SPEED?**

If you want to change Max speed of IrDA to 57600 bps, choose YES here and if not, choose No and go to next item.

If you choose YES, another question "LIMIT SPEED TO 57600 bps?" shows up. Then choose YES or NO. When you choose either one, printer prints next menu items. Default setting is NO.

If the communication via IrDA is not stable, please try to set YES.

### **H. SAVE SETTINGS?**

During the menu setting, if YES is chosen somewhere, this items is printed. (If only NO is chosen, printer does not print this item and turn the power off.)

If you want to save the changed setting, choose YES here and if not, choose NO.

### If YES is not chosen, the changed setting will not be lost.

If YES is chosen printer prints "HARDWARE SETTING SAVED!" then print new setting then turn the power off.

If NO is chosen, printer prints "HARDWARE SETTING NOT SAVED!" then turn the power off.

#### Caution

Setting values exist in 2 areas. One is in RAM and the other one is in flash. Setup menu changes both settings. Settings in RAM are valid for the actual usage and it can be printed by self test. The setting values printed during menu setup are from flash. (There is a command to save the setting in RAM to flash. If the setting in RAM is destroyed by some reason, the setting in flash is loaded to RAM.) Setting in RAM can be changed by a command. If you do not save the changed value to flash, difference exists between RAM and flash.

### The list of choice in the setup menu

### (Bold items is default value.)

| Top question items           | Additional questions       | YES (ON/OFF Switch)        | NO (LF Switch)              |
|------------------------------|----------------------------|----------------------------|-----------------------------|
| CHANGE DISCOVERABILITY?      | SET DISCOVERABILITY ON?    | Discoverability ON         | Discoverability OFF         |
| CHANGE PAIRING INFO SAVING ? | PAIRING INFO SAVING ON ?   | Enable Pairing Info Saving | Disable Pairing Info Saving |
| CHANGE MEMORY SWITCHES ?     | SET SWITCH 1?              | Memory switch 1 = 1        | Memory switch 1 = 0         |
| (See the table below)        | SET SWITCH 2 ?             | Memory switch 2 = 1        | Memory switch 2 = 0         |
|                              | SET SWITCH 3 ?             | Memory switch 3 = 1        | Memory switch 3 = 0         |
|                              | SET SWITCH 4 ?             | Memory switch 4 = 1        | Memory switch 4 = 0         |
|                              | SET SWITCH 5 ?             | Memory switch 5 = 1        | Memory switch 5 = 0         |
|                              | SET SWITCH 6 ?             | Memory switch 6 = 1        | Memory switch 6 = 0         |
|                              | SET SWITCH 7 ?             | Memory switch 7 = 1        | Memory switch 7 = 0         |
|                              | SET SWITCH 8 ?             | Memory switch 8 = 1        | Memory switch 8 = 0         |
| CHANGE BAUD RATE ?           | 1200 bps?                  | Baud rate 1200 bps         |                             |
|                              | 2400 bps ?                 | Baud rate 2400 bps         |                             |
|                              | 4800 bps ?                 | Baud rate 4800 bps         |                             |
|                              | 9600 bps ?                 | Baud rate 9600 bps         | Not choose this baud rate   |
|                              | 19200 bps?                 | Baud rate 19200 bps        |                             |
|                              | 38400 bps?                 | Baud rate 38400 bps        |                             |
|                              | 57600 bps?                 | Baud rate 57600 bps        |                             |
|                              | 115200 bps?                | Baud rate 115200 bps       |                             |
| CHANGE AUTO POWER OFF TIME ? | 5 min ?                    | Auto power off 5 min       |                             |
|                              | 10 min ?                   | Auto power off 10 min      |                             |
|                              | 15 min ?                   | Auto power off 15 min      |                             |
|                              | 20 min ?                   | Auto power off 20 min      | Not choose this time length |
|                              | 25 min ?                   | Auto power off 25 min      |                             |
|                              | 30 min ?                   | Auto power off 30 min      |                             |
|                              | 45 min ?                   | Auto power off 45 min      |                             |
|                              | 60 min ?                   | Auto power off 60 min      |                             |
| CHANGE PRINT DENSITY ?       | 70 % ?                     | 70 % density               |                             |
|                              | 80 % ?                     | 80 % density               |                             |
|                              | 90 % ?                     | 90 % density               | Not choose this density     |
|                              | 100 % ?                    | 100 % density              |                             |
|                              | 120 % ?                    | 120 % density              |                             |
|                              | 150 % ?                    | 150 % density              |                             |
| CHANGE IrDA MAX SPEED ?      | LIMIT SPEED TO 57600 bps ? | IrDA Max speed 57600 bps   | IrDA Max speed 115200 bps   |

<sup>&</sup>quot;CHANGE DISCOVERABILITY?" and "CHANGE PAIRING INFO SAVING?" are shown when Bluetooth function is available.

### **Memory switches**

|   | ltem                | OFF(0)     | ON(1)                     |
|---|---------------------|------------|---------------------------|
| 1 | Shape of zero       | With slash | No slash                  |
| 2 | CR code             | Ignored    | Works as LF               |
| 3 | Default font        | Font A     | Font B                    |
| 4 | Print "Low Battery" | Valid      | Invalid                   |
| 5 | Auto Status Back    | Invalid    | Valid                     |
| 6 | Not defined         | -          | -                         |
| 7 | IrDA Protocol       | Valid      | Invalid (Not recommended) |
| 8 | No use              | -          | -                         |

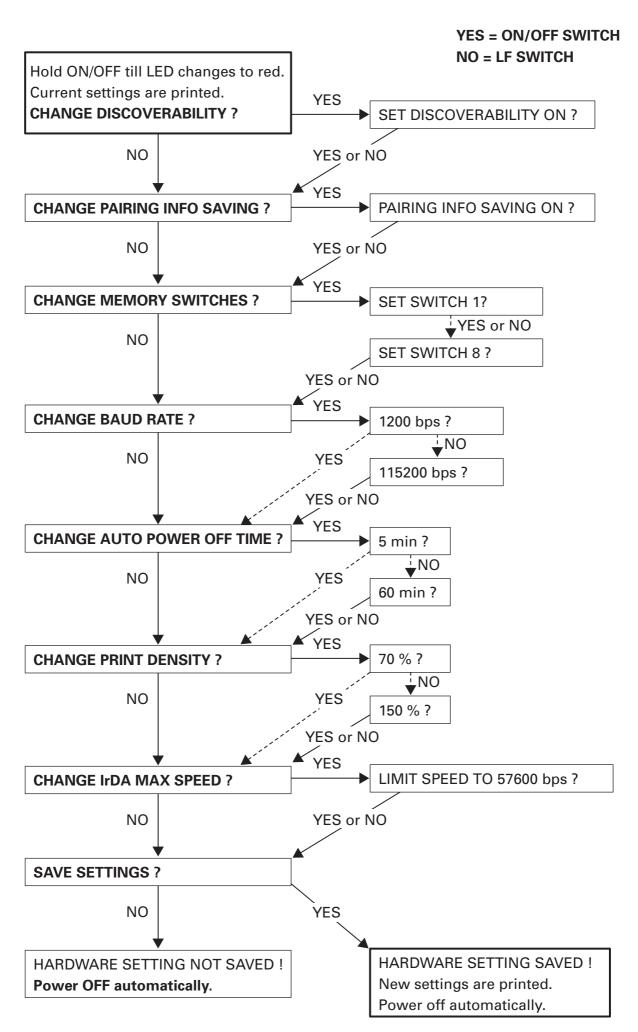

## 5. PROGRAMMING CONSIDERATIONS

## **5.1 Notes at Lowered Battery Voltage**

When battery is low, highly loaded printing such as printing of graphics with much black area may cause power off during printing.

When executing high loaded printing, charging the battery before lowing of battery voltage is recommended while keeping checking the information on the battery by the use of relevant command.

## **5.2 Notes on Printing After Paper Cutting**

When the paper is cut by manual cutter, paper is likely to be caught by the cutter.

Therefore, in printing the first line just after cutting, the printing may be compressed in vertical direction.

When starting printing, feed one line without printing to prevent compressed printing.

## 6. SERIAL INTERFACE

## **6.1 Specifications**

(1) Data transfer system Asynchronous, half duplex

(2) Baud rates

1200, 2400, 4800, 9600, 19200, 38400, 57600, 115200 bps (Selectable by command)

(3) Serial data configuration

Start bit: 1 bit

Data bit: 8 bits Fixed Parity bit: No parity Stop bit: 1 bit

(4) Signal polarity

RS-232C

Mark = logic "1" (-3V ~ -12V)
 Space = logic "0" (+3V ~ +12V)

(5) Receiving data (RD signal)

RS-232C

• Mark = logic "1" (−3V ~ −12V)

• Space = logic "0" (+3V ~ +12V)

(6) Transmission control (TD signal)

DC1 code (11H) X-ON: Data reception is available DC3 code (13H) X-OFF: Data reception is not available

# 6.2. Connector Pin Configuration

| Pin No. | Signal | Direction | Function                   | Pin No. of Cable          |
|---------|--------|-----------|----------------------------|---------------------------|
| 3       | TXD    | Output    | Transferred data           | No. 2 pin of D-Sub 9 pins |
| 6       | +5V    | _         |                            | No connection             |
| 7       | RXD    | Input     | Received data              | No. 3 pin of D-Sub 9 pin  |
| 11      | RTS    | Input     | Auto Turn On               | No. 7 pin of D-Sub 9 pin  |
| 14      | _      | _         | Communication mode setting | No. 5 pin of D-Sub 9 pin  |
| 15      | GND    | _         | (InfraRed or Serial)       | No. 5 pin of D-Sub 9 pin  |

Connector

Printer side: Connector used on StarTac (Motorola)

PC side 9 pin D-SUB

Cable

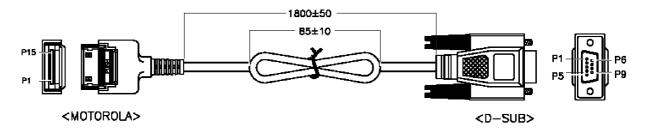

# 6.3 Explanation of Input/Output Signals

#### (1) RXD

This is signal, receiving data from the host. On occurrence of framing error, overrun error, or parity error, the data is printed as "?".

#### (2) TXD

This signal is for data flow control by X-ON/X-OFF. If data remains in the printer's input buffer is 2048 bytes or less, the printer transfers a DC3 (13H: Data Receive Not Ready) signal to the host. If data in the input buffer exceeds 4096 bytes, the printer transfers a DC1 (11H: Data Receive Ready) signal to the host.

#### (3) Vcc

This is a power supply (+5 V). The signal is not use in the standard serial cable!

### (4) GND

This is a GND on the circuit.

### (5) Auto turn-on

The printer can be turned on by using RTS signal from the host

**CAUTION:** Ensure that the RTS signal is deactivated when your application software not using the printer as auto turn-off function is disabled when RTS is active

#### 14, 15 pin (Communicate mode setting)

Using dedicated cable makes these pin short-circuited.

If these pins are short-circuited, printer sets the communicate mode to serial communication.

If these pins are not short-circuited, printer set the communication mode to infrared.

### **6.4 Error Detection**

Framing and overrun are detected. On detection of any error, the data are stored in the buffer as "?".

### (1) Framing Error

With "space" state having been detected on detection of a stop bit, error takes place. The data are stored in the buffer as "?".

### (2) Overrun Error

On detection of an overrun error, the data are stored in the buffer as "?".

### 6.5 Buffering

This printer incorporates 64K byte buffer. This allows most print jobs to by fully buffered so that the host can continue quickly.

# 6.6 Electrical Characteristics

### **RS-232C Circuit**

Input (RXD)

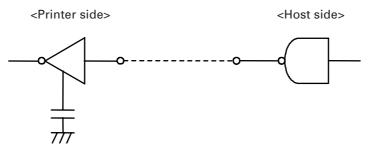

Equivalent MAX232

Output (TXD)

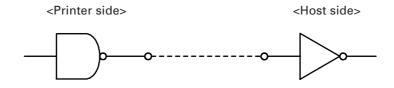

Equivalent MAX232

## 7. INFRARED COMMUNICATION SPECIFICATIONS

## 7.1 Basic Specification

(1) Interface: Infrared transceiver mode

(2) Data transfer system Half duplex

Asynchronous

(3) Baud rate: 9600, 19200, 38400, 57600, 115200 bps

(Max baud rate can be set at 57600 bps by command.)

(4) Data configuration Data length 8 bit

Stop bit 1 bit Parity None

(5) Logic level Low Level = 0

High Level = 1

(6) Transport wave: Wave length 850 - 900 nm

(8) Distance Less than 80 cm

(9) Receiving angle Left 15° Right 15°

Top 15° Bottom 15°

## 7.2 Supported Protocol

(1) IrDA version 1.0

(2) Flow control IrDA standard

(3) Supported Protocol IrComm 3 wire raw

IrLPT IrLMP IrLAP

(4) Protocol Layer

| IrComm 3 Wire raw                | IrLPT |  |  |  |
|----------------------------------|-------|--|--|--|
| Ir Link Management - MUX - IrLMP |       |  |  |  |
| Ir Link Access Protocol - IrLAP  |       |  |  |  |
| Async Serial-IR                  |       |  |  |  |
| 9600-115.2 kb/s                  |       |  |  |  |

(5) Applicable protocol Class: IrDA:IrCOMM or IrDA:IrLPT

Attribute: IrDA:IrLMP:LsapSel

via IrLMP

## 8. MECHANICAL SPECIFICATION

### 8.1 Printer Mechanism

(1) Print method Line thermal printing

(2) Number of dot 384 dot/line

(3) Head density 8 dot/mm

(4) Print width 48 mm

(5) Sensors Head temperature Thermistor

Paper end Photo Interrupter Head-up Mechanical switch

(6) Paper Paper width 58 mm + 0/-1

Paper thickness  $65 \mu m$ 

Recommended paper TF50KS-E2D (Nippon Paper)
Outside diameter Max 40 mm or 50 mm (by model)

(7) Paper feed force 0.49N or more

(8) Paper keep force 0.78N or more

(9) Reliability Head life 6 million lines (Room temperature normal humidity)

100 million pulses

50 km

MCBF 15 million lines (Duty 12.5%)

### 8.2 Card Reader

(1) Supported track ISO (JIS) 1, 2, 3

(2) Card thickness 0.76 mm + /-0.08 mm

(3) Specifications of each track

| Track           | ISO-1                  | ISO-2                  | ISO-3                   |
|-----------------|------------------------|------------------------|-------------------------|
| Record density  | 210 BPI                | 75 BPI                 | 210 BPI                 |
| Record capacity | 79 characters (7 bits) | 40 characters (5 bits) | 107 characters (5 bits) |

## **8.3 Lifetime of Mechanical Parts**

Power switch: 45,000 times (30 times/day × 300 days × 5 years)

## 9. POWER RELATED SPECIFICATIONS

### 9.1 Battery

(1) Battery type Lithium-ion battery pack

(2) Maximum capacity 2000 mAh

(3) Number of sells 2

(4) Maximum output voltage 4.2V/Cell

(5) Cut-off voltage 2.75V/Cell

(6) Standard charge 1000 mA, 23°C, 4.2V/Cell, 3 hours charge

(7) Initial capacity 1950 mAh or more

(After standard charge and discharge 400 mA till cut off at 23°C,

then measure the capacity)

(8) Initial impedance 100m ohm or less

(9) Cycle life capacity 1400 mAh or more

(Repeat the routine - Standard charge + discharge 2000 mA till cut-off – 299 times and leave one day, then measure in same condition as initial

capacity)

(10) Discharge by temperature -10°C 50%

0°C 80% 23°C 100% 45°C 100%

(After standard charge and discharge 1000 mA till cut-off)

(11) Storage 1600 mAh or more

(After standard charge, keep it at 23°C in 30 days then discharge

1000 mA at 23°C till cut-off)

## 9.2 Power Management

(1) Printable lines 40,000 lines or more

(Room temperature, full charge, ASCII slide pattern printing)

(2) Auto power off time 5 minutes (can be changed between 1 and 60 minutes)

(3) Low battery detection voltage 6.7V

(4) Battery release voltage 5.5V

## 9.3 Power Consumption

Average 1.45A (ASCII slide pattern printing)

Peak 2A

Stand-by 80 mA

## 10. AC ADAPTOR

(1) Input voltage 100V ~ 240V AC (50/60 Hz)

(2) Input current 250 mA

(3) Rated output 9V ±5%

(4) Efficiency 65% or more (AC 100V/50 Hz full load)

70% or more (AC 240V/50 Hz full load)

(5) Ripple and noise voltage Less than 150 mVp-p (9 VDC)

(6) Insulation test More than 100M ohm

(DC 500V, 1 minute, between primary and secondary circuit and chassis)

(7) Leakage current 0.25 mA or less (AC 240V/50 Hz)

(8) Temperature rise 45K or less on case surface (100 VAC/50 Hz full load @25°C)

(9) Over voltage protection 120% - 150%

(10) Overload protection current 1.8 - 3.5A (AC 100-240, 25°C)

(11) No load power consumption 3W or less (AC 240V, 25°C)

(12) Safety standard UL, C-UL, PSE (10AD-JU)

VDE, GS, CE (10AD-E)

(13) Size 10AD-JU - 75 mm (L) × 50 mm (W) × 30 mm (H)

(14) Case material 94V-1

(15) Cable 1828.8 mm UL2468#22 × 2C

(16) Plug  $3.5 \times 1.3 \times 9.5S$ 

(17) Polarity Center "+"

(18) Weight 104 g ±5g

# 11. EMI STANDARD

VCCI Class B FCC Class B EN55022